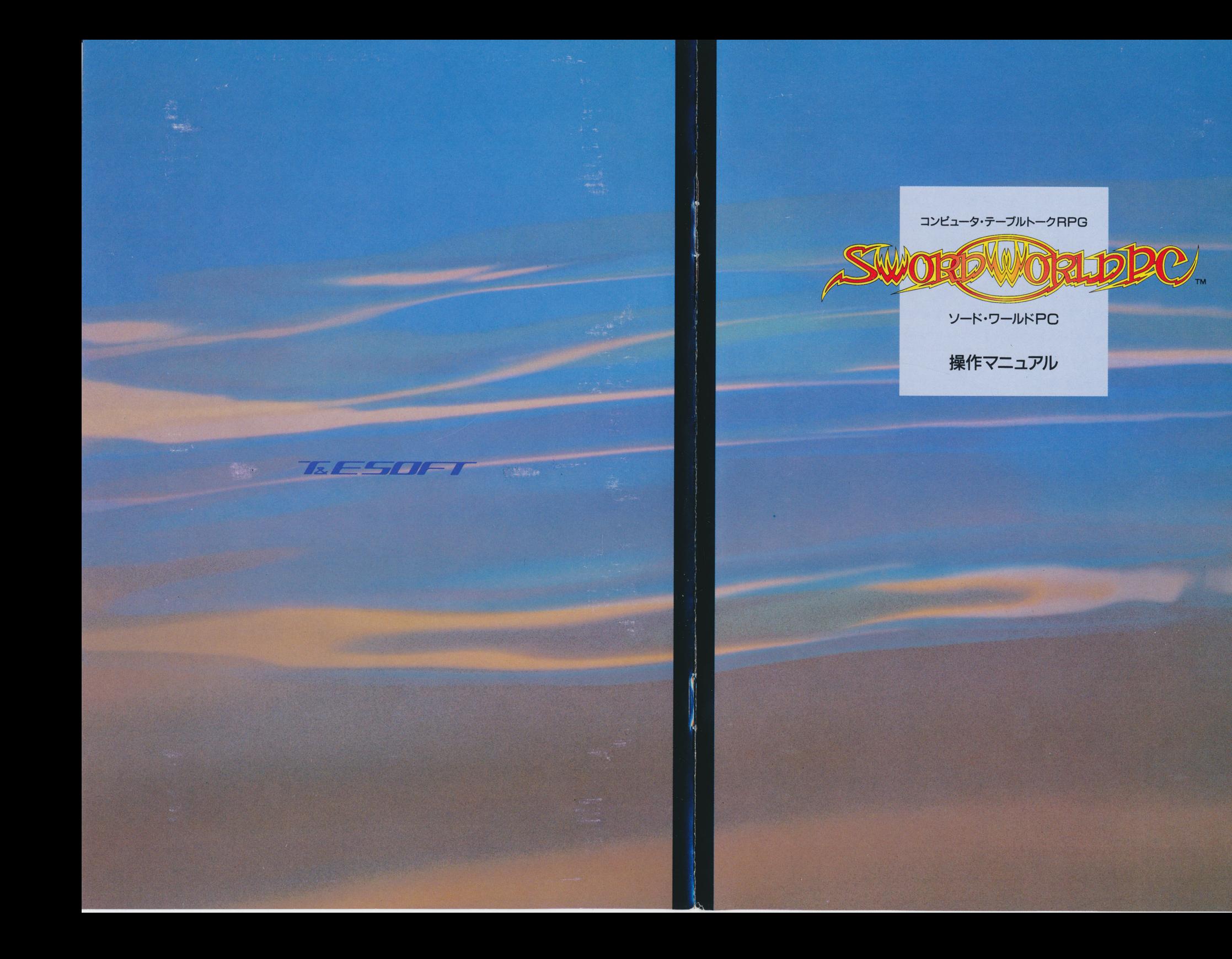

#### はじめに \* きょうしん こうしゃ こうしゃ こうしゃ

このたびは、コンピュータ・テーブルトークRPG『ソード・ワールドPC』をお 買い上げいただき誠にありがとうございます。

本製品は、ゲーム制作集団·グループSNEが1989年に発表し、ゲーム ファンから、ルールの簡便さと世界観の奥深さで絶大な支持を受け続けてい る、本格テーブルトークRPG『ソード・ワールドRPG』をベースに開発したもの です。グループSNEの全面的な協力と監修を受け、『ソード・ワールドRPG のルール、設定、世界観などを忠実にコンピュータ・ゲームに再現しました。

ス<sup>ト</sup><sup>ー</sup><sup>リ</sup><sup>ー</sup><sup>の</sup><sup>原</sup><sup>作</sup><sup>は</sup>、<sup>富</sup><sup>士</sup><sup>見</sup><sup>フ</sup><sup>ァ</sup><sup>ン</sup><sup>タ</sup><sup>ジ</sup><sup>ア</sup><sup>文</sup><sup>庫</sup><sup>か</sup><sup>ら</sup><sup>既</sup><sup>に</sup><sup>刊</sup><sup>行</sup><sup>さ</sup><sup>れ</sup><sup>て</sup><sup>い</sup><sup>る</sup> ソード・ワールドノベル「死せる神の島」(上・下巻)。本製品はさらにグループ SNEのオリジナルシナリオも追加し、コメディーから、カタストロフィーまで50 以上の多種多様のシナリオ構成になっています。そのため最終目標はひとって、 はありますか、そこへ到達するための道のりは決してひとつではありません。ゲーム プレイヤーの選択ひとつによって、ストーリー展開が変わります。最終目標に ワキ目も振らず、突き進むもよし、じっくりひとつひとつの事件に取り組むもよし、 すぺてプレイヤーの自由です。同じ世界を旅しながらも、人それぞれのソード・ ワールドの世界をお楽しみいただけます。

# \*

この「操作マニュアル」は、ゲームの起動方法、操作方法、アイテム、武器、 魔法、敵キャラクターの解説などを詳しく説明しています。ゲームをプレイする 前にぜひお読みください。また、クツレープSNEが自ら、『ソード・ワールド』の 世界を執筆・解説した「ソード・ワールド PC アレクラスト大陸ワールドガイド ~オラン編~」もご覧ください。

コンピュータ・テーブルトーク RPG「ソード・ワールドPC」操作マニュアル

原 作:安田 均/水野 良 シナリオ:下村家恵子 原作本:「死せる神の島」(上・下巻)富士見ファンタジア文庫刊 1992年11月27日 初版発行 1992年12月22日 2版発行 編 著 者:株式会社ティーアンドイーソフト 発<sup>行</sup><sup>者</sup>:<sup>横</sup><sup>山</sup><sup>俊</sup><sup>朗</sup> 465 名<sup>古</sup><sup>屋</sup><sup>市</sup><sup>名</sup><sup>東</sup><sup>区</sup><sup>豊</sup><sup>が</sup><sup>丘</sup>1810番<sup>地</sup> ユーザーサポート専用テレフォン: 052-773-7757 テレフォンサービス: 052-776-8500 印 刷 所:凸版印刷株式会社

M

..

1992 T & ESOFT /グループSNE ALL RIGHTS RESERVED PRINTED IN JAPAN

※本書の一部もしくは全部を編著者の許可なく、複写、複製、転載およびレンタル業などに使用することを禁止します。

# サポート連絡票 <sup>|</sup>

#### $\sim$  3000  $\sim$  5000  $\sim$  5000  $\sim$  5000  $\sim$  5000  $\sim$  5000  $\sim$  5000  $\sim$  5000  $\sim$  5000  $\sim$  5000  $\sim$  5000  $\sim$

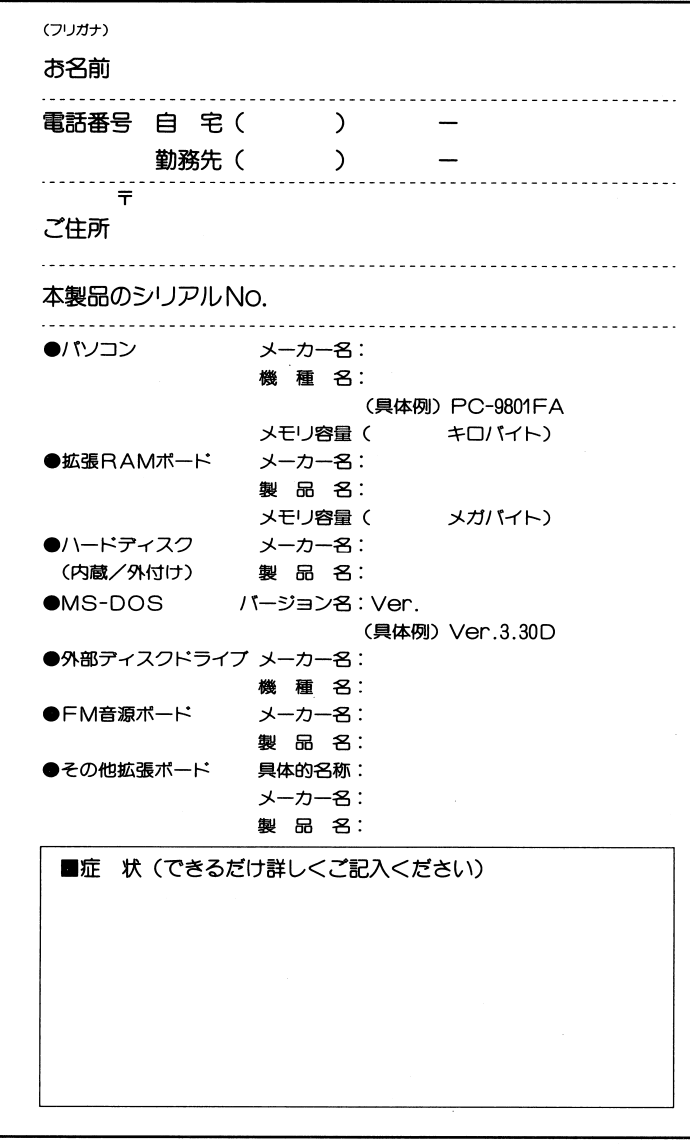

52

# CONTENTS

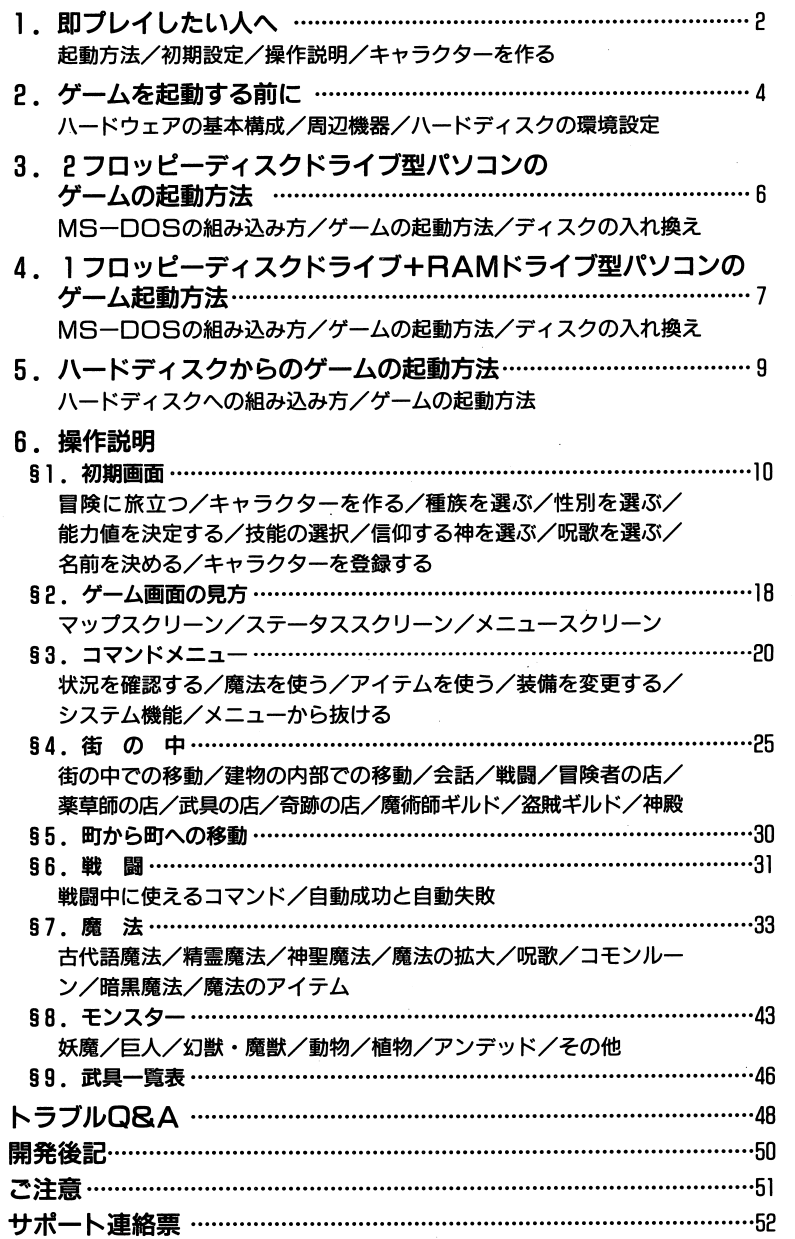

# 1. 即プレイしたい人へ

## ■ 起動方法 ■

ます、P.6の説明を見て、ディスクAにMS-DOSを組み込んでください。

MS-DOSの組み込みが終われば、ディスクAをドライブ1に、ディスクBをドライブ?にセットし てリセットボタンを押してください。既にMS-DOSを組み込んであれば、もう一度MS-DOSを組み込 む必要はありません。

お持ちのパソコンのドライブおよびディスプレイのタイプを選択した後、タイトルデモが始まり ますので、 ( ↓ ) か SPACE を押してください。なお、1ドライブ+RAMドライブ型パソコンの方は、 P. 7 以降をご覧ください。

## ■ 初期設定 ■

起動した直後に初期設定ウィンドウが表示されます。画面の指示に従って変更してください。な お、状態の変更はディスクBに書き込まれます。

## ■ 操作説明 ■

#### 会投 勫

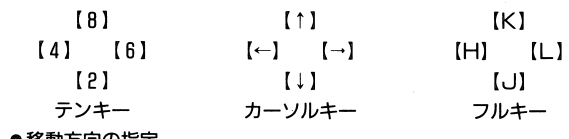

●移動万回の指定

●カーソルの移動

●ステータス表示、装備変更時のキャラクター変更

●決 定

 $\overline{\phantom{a}}$ 

#### ●キャンセル

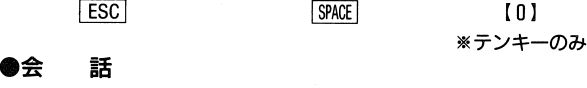

**SPACE** 

 $\overline{\phantom{a}}$ 

ESC

●コマンドメニューのオープン・キャンセル

 $[0]$ ※テンキーのみ (1)本製品(ソフトウェアおよび取扱説明書)は、株式会社ティーアンドイーソフト(以下、当 社とします。)の著作物です。その一部または全部を、当社の許諾なく、複写、複製する こと、およびレンタル業、もしくはそれに類似する行為に使用すること、 パッケージ 開封後に中古品として販売・貸与することは、法律(著作権法など)で禁止されています。

ご注意

- **2当社は、本製品を複数のコンピュータシステムで使用することを認めていません。お持** ちの1パソコンシステムのみでご使用ください。
- 3当社は、本製品の使用上生じた直接、間接のすべての損害について、何らの責任も負い ません。また、その損害の回復、再生等に要するすべての費用についても一切の責任を 負いませんので、あらかじめご承知ください。
- 4本製品は、本製品の使用期間中に、当社が定めた規定による保証およびサポートのサー ビスが受けられます。ただし、別添の「メンテナンスカード」に所定の事項をお書きにな って当社に送付、登録されたお客様のみを対象とさせていただきます。サポート内容等 は「ソフトウェア保証書」をご覧ください。なお、サポートを当社に請求される場合(有償、 無償に限らず)は、サポート連絡票に、その症状、お持ちのパソコンの機種名・周辺機器 等のシステム構成などをご記入の上、本製品のメディアとともにご送付願います。
- **6お客様の不注意による取扱上の事故や経年劣化等により、動作不良となった本製品のデ** ィスケットにつきましては、一枚1.000円(返送料・消費税込み)にて有償交換いたしま す(切手・収入印紙は不可)。
- 6本製品の内容に関する質問、攻略法等については、誠に勝手ながらお答えできませんの でご了承ください。
- **⑦製品には万全を期しておりますが、万一製品自体に当社の責に帰する不都合が生じてい** ましたら、ご面倒とは思いますが、当社ユーザーサポート係までご連絡くださいますよ うお願い申し上げます。

### 【お問い合わせ先】

株式会社ティーアンドイーソフト ユーザーサポート係 〒465 名古屋市名東区豊が丘1810番地 ユーザーサポート専用テレフォン O52-773-7757 月~金(祝日等を除く) 受付時間:午前10時~午後5時

 $-51$ 

#### ( 開発後記 開発後記 開発後記 開発後記 開発後記 開発後記 ( 開発後記 開発後記 開発後記 開発後記 開発後記 開発後記 ( 開発後記 開発後記 開発後記 開発後記 開発後記 ( 開発後記 開発後記 開発後記 開発後記 ( 開発後記 開発後記 開発後記 開発後記 ( 開発後記 開発後記 開発後記 開発後記 ( 開発後記 開発後記 開発後記 開発後記 ( 開発後記 開発後記 開発後記 開発後記 ( 開発後記 開発後記 開発後記 開発後記 produced a series of the contract of the contract of the contract of the contract of the contract of the contract of the contract of the contract of the contract of the contract of the contract of the contract of the contr

お待たせしました。『ソード・ワールドPC』、ようやく完成しました。

- Product Parties - Product Parties - Product Parties - Product Parties - Product Parties - Product Parties - 『ソード・ワールド』は日本を代表するテーブルトークRPGで、私もプレイヤー・ マスターとともにプレイを楽しんでいます。

テーブルトークRPGの面白さは何でしょうか? それは物語に参加して、冒険を 体験できることだと私は思います。コンピュータ・ゲームならではのアニメーション 体験できることだと私は思います。コンピュータ・ゲームならではのアニメーション処理なEは確かに見た目はキレイでかっこいいのですが、所詮は画面の中のキャラクターを眺めるだけで、ロールプレイングゲーム本来の面白さとはまったく無縁の ものです。

それならば、一度見たら飽きてしまうアニメーションにメモリを使わず、その分シナリオ を充実させ、できる限りプレイヤーが自由にストーリーを体験できるようにすれば、テーフツレトークRPG本来の面白きのかなりの部分をコンピュータで再現することができさい こうしゅう こうしょう こうしょう こうしょう こうしょう いっし

行動が比較的自由な半面、次に何をやっていいのか判らなくなることがあるかもしれません。そういう時は冒険者の店や盗賊ギルドlこ行って話を聞いてみましょう。妙なハマリやトラップはないので、安心して先へ進んでください。ただし、仕事を依頼して〈る人の話は良〈聞いておいた方がいいでしょう。

このゲームのシナリオは、「解くにとより「物語を感じる」ことを目的に作られています。 一つ一つの冒険を充分に楽しんでください。

きて、テーブルトークさて、テーブルトークRPGの楽しさには他に「物語や世界を創造する楽しみ」が あります。残念ながら今のコンピュータ・RPGでは、い〈らプレイヤーの行動が自由だ といっても、事前にプログラムされたストーリーからはみ出ることはできないので、「物語を創造する」楽しみには限界はあります。このあたりがこれからの課題だと思います。

プログラマー本多直人

●ダイレクトコマンド

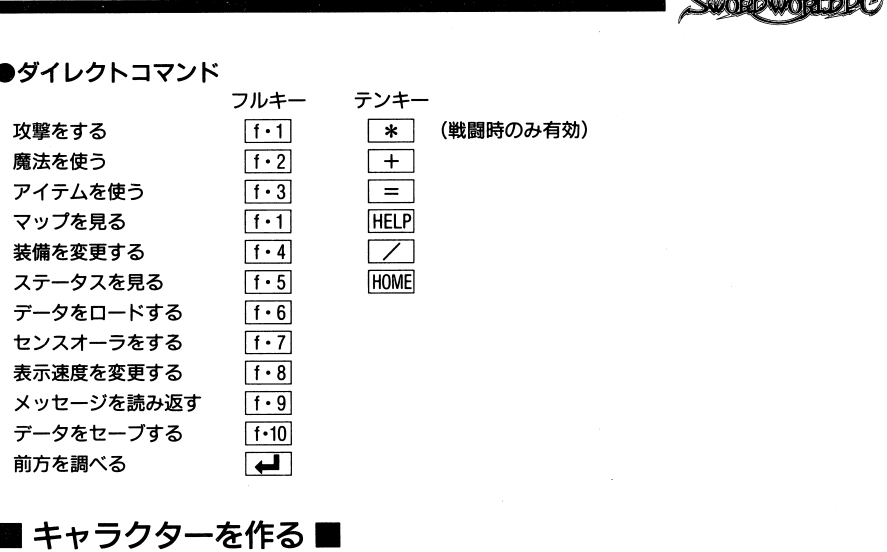

## ・キャラクター キャラクター キャラクター

あなたの代わりにゲームの中で冒険をするキャラクターを作成します。詳細は、 P.10をご覧くだ さい。既に作成してある場合には、新たに作成する必要はありません。キャラクターのデータはディスクBに記録されますので、ディスク Blま書込み禁止にしないでください。

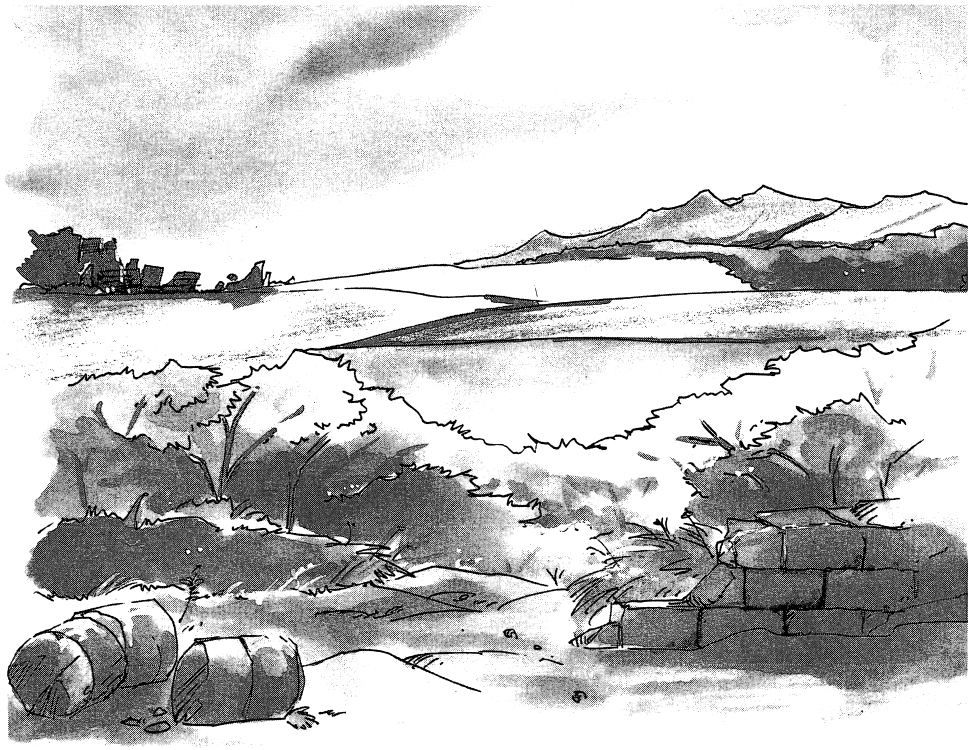

50

# <sup>I</sup>2.ゲームを起動する前に

#### ■ ハードウェアの基本構成 ■ 田八一ドウェアの基本構成圃

## ●パソコン本体

NEC PC-9801 VM/UV /NOTEシリーズと、 EPSONPC-286/386/486シリーズに対応しています。 Eドラ イブ専用です(RAMドライブは対応)。なお、八一ドディスクを接続している場合は、 1 . . . . . も動作します。

PC-9801VM2は、オプションの16色グラフイツクボードが必要です。

(V30CPUでも動作可能ですが、日0286CPU以上での動作を推奨します。)

#### ●メインメモリ ・メインメモリ

パソコン本体の使用可能メモリ容量が532480バイト(520キロバイト)以上必要です。あらかじめ 空きメモリ容量を確認の上、520KBに足りない場合は、日本語入力 FEP などのデバイスドライバーを 取り外し、 520KB以上の空きメモリ容量を確保してください。なお空きメモリ容量の確認方法は、 CHKDSKコマンドで調べてください。

「○○○○○○バイト:使用可能メモリ」と表示されます。それがプログラムが使用できるメイン メモリの大きさです。 . – . . . . <del>.</del> . . .

※メモリ、ディスク容量の単位は以下の通りです。

l キロバイト(KB)=1024バイト l メガバイト(MB)=l024KB=l048576バイト

#### ●ディスプレイ .ディスプレイ

上記のパソコンに接続できる高解像度(640×400)アナログカラーディスプレイに対応していま す。デジタルカラーディスプレイではゲームはできません。 す。デジタルカラーディスプレイではゲームはできません。

## $\bullet$ MS-DOS

本ゲームは MS-DOS上で動作します。MS-DOS Ver.3.xx以降のものをご用意ください。 MS-DOSは、米国マイクロソフト社の畳録商標です。

## 園周辺機器圃

#### ●FM音源

FM音源を利用すると、迫力のある BGMと効果音でゲームをお楽しみいただけます。本体標準装備 BEEPには対応しておりません。

#### ●ハードディスク ー・・・・・ ー・・・・

上記のパソコンに接続できる八一ドディスクならば、どの機種でも使用可能です。本ゲームをイ ンストールするには、約4.2メガパイトの空きディスク容量が必要です。本ゲームには専用のハード ディスク・インストール・ユーティリティーが付属していますので、それを使用してインストールを 行ってください。ハードディスクにインストールすることにより、より快適にゲームを進めること が可能です。インストール方法については、 P.9をご覧ください。

なお、八一ドディスクの取り付け方法、設定などについては購入されたハードディスクのマニュ アル・取扱説明書などをご参照ください。

# Q. ゲームか正常にディスプレイに映らない <sup>I</sup>

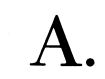

|

●このゲームは高解像度(640×400ドット)アナログ専用です。デジタルディスプレイをご使用の<br>- 方はゲームをプレイすることはできません。

# 冒険者の店に行っても仕事が見つからない

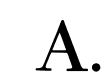

- 
- ●他の街の冒険者の店へ行ってみるか、冒険者レベルを上げてみてください。<br>●仲間を集めてパーティーを組みましたか。パーティーがある程度の人数にならないと、イベン<br>- トは発生しません。 トは発生しません。
- ●パーティーが既に仕事を引き受けている途中だと、他のシナリオには移行しません。ますその 仕事を終わらせてください。
- ・仕事は冒険者の店だけで紹介してもらうわけではありません。できるだけ多くの人と会話して 情報を集めましょう。

# 友達がプレイしたものと同じイベントが起きない

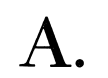

●パーティーの構成、レベル、その他によって発生するシナリオが異なります。イベントや会話<br>- の内容も異なることがあります。

# ストーリーが先に進まない

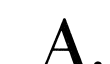

●仕事などの依頼人や関係者の話をよく聞きましたか。<br>●盗賊ギルドや神殿などでも情報をもらえることがあるので、一度行ってみてください。

# 魔法が使えない

●制限以上の装備をしていませんか。<br>●精霊魔法を使用する場合、必要な精霊力が働いていますか。また性別による制約は受けていま せんか。

# ドアや宝箱の鍵が開かない

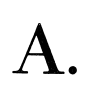

●シーフ技能レベルが低すぎませんか。シーフ技能のレベルを上げるか、古代語魔法のアンロッ<br>- クを使ってください。ただし魔法の鍵は、古代語魔法のアンロックでしか開きません。 ●特殊な鍵が必要な場合もありますし、ボタン操作で開けるタイプの鍵もあります。よく探して みてください。

調場協/

## トラブル  $\operatorname{Q} \& \operatorname{A}$ **I** and the second contract of the second second second second second second second second second second second second second second second second second second second second second second second second second second secon

本ゲームが正常に動作しない場合は、その症状に応じて以下の事項をまずご確認ください。それでも動作しない場合は、「サポート連絡票」lこその具体的症状、お持ちのパソコンの機種名・周辺機器等のシステム構成などをご記入の上、本製品のメディアとともに、お手数ですが当社までご送付願います。なお電話 によるお問い合わせは、国くお断りいたします。

# ゲームが立ち上がらない

- ●ディップスイッチなどは正しく設定されていますか。<br>●ディスプレイは正しく接続されていますか。
- 
- ●電源スイッチ、コンセントなどに異常はありませんか。

# <sup>I</sup>Q. ゲームを始められない <sup>|</sup>

●キーボードのコネクタの接続は確実ですか。コネクタを奥までしっかりと接続してください。<br>●キーボードは一度接続が外れると再びつないだだけでは元に戻りません。この場合は、リセット ボタンを押してもう一度ゲームを起動し直してください。

- ・ディスクA、ディスクBは正しく挿入されていますか。
- ・ハードディスクにインストールした場合、カレントディレクトリをインストールしたドライブの「¥SWPC」に移動されていますか。また、ディスクA. . . . . . . . . . . . .

●ノート型バソコンをご使用の時は、あらかじめディスクBをRAMドライブに転送しておく必要 があります。RAMドライブへの転送方法については、P.7の「 フロッピーディスクドライブ+RAMドライブ型パソコンのゲーム起動方法」またはパソコン本体付属のマニュアル・取扱説明書などをご参照ください。

# $\bf{Q.}$  音が出ない けいしんしゃ こうしゃ こうしゃ こうしゃ こうしゃ

●ボリュームを絞っていませんか。<br>●ゲーム中BGMや効果音が演奏されるのは、FM音源が搭載されている機種のみです。

# グームが途中で動かなくなった

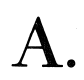

. .

●画面の指示が出ている時以外にディスクを入れ換えませんでしたか。<br>●ディスクの内容を書き換えていませんか。

- 
- ●使用可能メモリが十分にありますか。『ソード・ワールドPC』は約520キロバイトのメモリを必 要とします。 chkdskコマンドなどで確認してください。
- ●他のソフトを常駐させていませんか。常駐ソフトとの併用はご遠慮ください。
- ●日本語FEPを起動させていませんか。『ソード・ワールドPC』では日本語 FEPには対応していま せんのでご注意ください。

#### <ハードディスクの環境設定> へいしゃ マー・ファイル アクショップ こうしゃ こうしゃ こうしゃ こうしゃ こうしゃ こうしゃ

MS-DOSでご使用中の領域に、専用のディレクトリを作ってインストールします。このディレクトリの下にインストールしますので、 Eつ以上のドライブにまたがってインストールすることはできません。インストールする際には八一ドディスクに十分な空きディスク容量が必要です。もし不足している場合は、ドライブ内の本ゲーム以外の不用なファイルを削除するなどして、空きディスク容量を確保してください。空きディスク容量の確認方法は、インストールしたいドライブをMS-DOSDIRコマンドで調べてください。例えば、インストールしたいドライブがAならば、 MS-DOSコマンドライン上から 「DIR A:│↩┛│」 と入力します。するとドライブの内容が表示された後、 「○○○○○○バイトが使用可能です。」と表示され、空きディスク容量が確認できます。

本ゲームではディスク容量約4.2メガバイト(約44402日バイト)使用しますので、この容量分を確保できるドライブを確認してからインストールを開始してください。

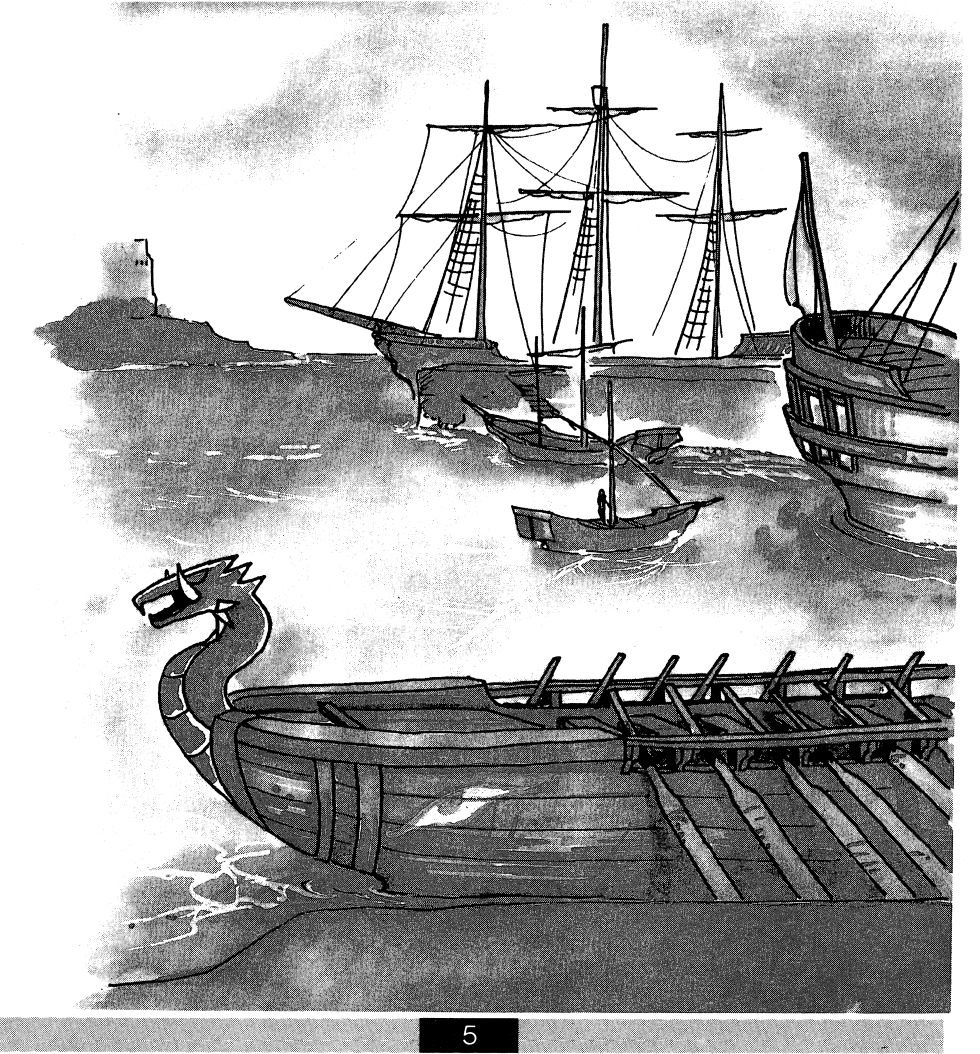

# 3. 2フロッピーディスクドライブ型 パソコンのゲームの起動方法

#### ■ MS-DOSの組み込み方■ - •••<del>—</del> — — — • ••—•••<del>—</del>

ゲームを始める前に、ディスク Al MS-DOSを組み込む必要があります。 MS-DOSのシステムディ スクをご用意ください。

MS-DOSのシステムディスクをドライブ1に、ディスクAをドライブ2に入れて電源を入れます。 MS-DOSが起動し、A>が表示されたら次のように入力します。

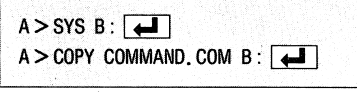

なお、ディスクAへのMS-DOSの組み込みが終了後、ディスクAは書込み禁止にしてください。

# ■ ゲームの起動方法 ■

MS-DOSが正常にディスクAに組み込めたならば、MS-DOSのシステムディスクを取り出し、ドライ ブ1にディスクAを、ドライブ2にディスクBをセットしリセットボタンを押してください。タイト ルデモが始まります。

また一度MS-DOSを組み込めば、二度目からはMS-DOSの組み込みを行う必要はありません。

# ■ディスクの入れ換え■

本ゲームは、ディクスA、B、C、Dの4枚組です。 したがってディスクの入れ換えが必要となります。 画面の指示に従って、ディスクの入れ換えを行ってください。

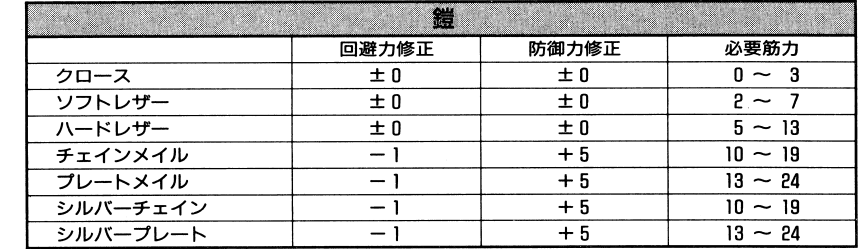

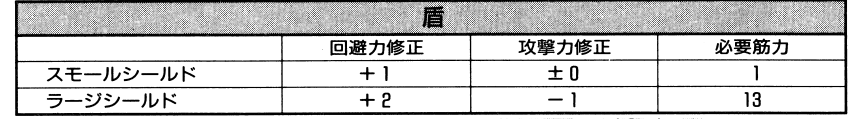

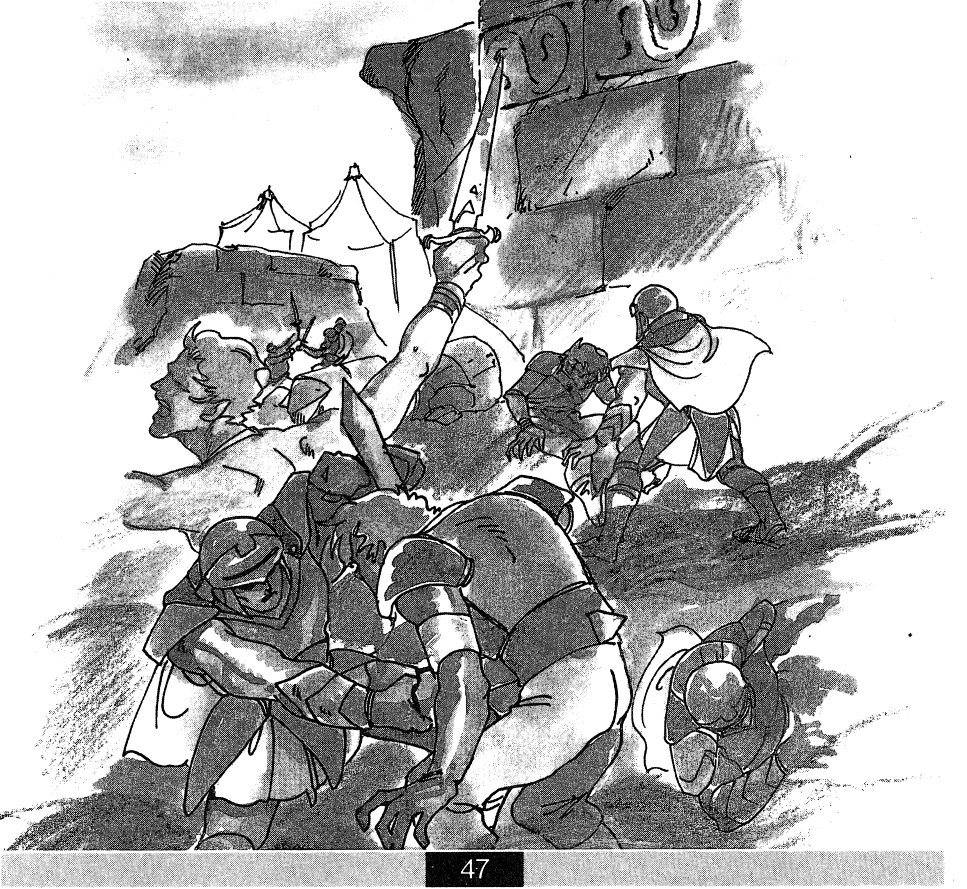

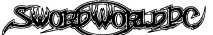

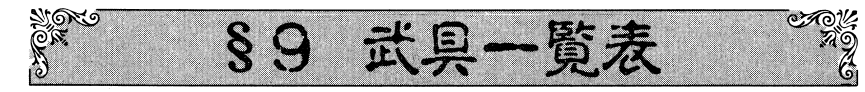

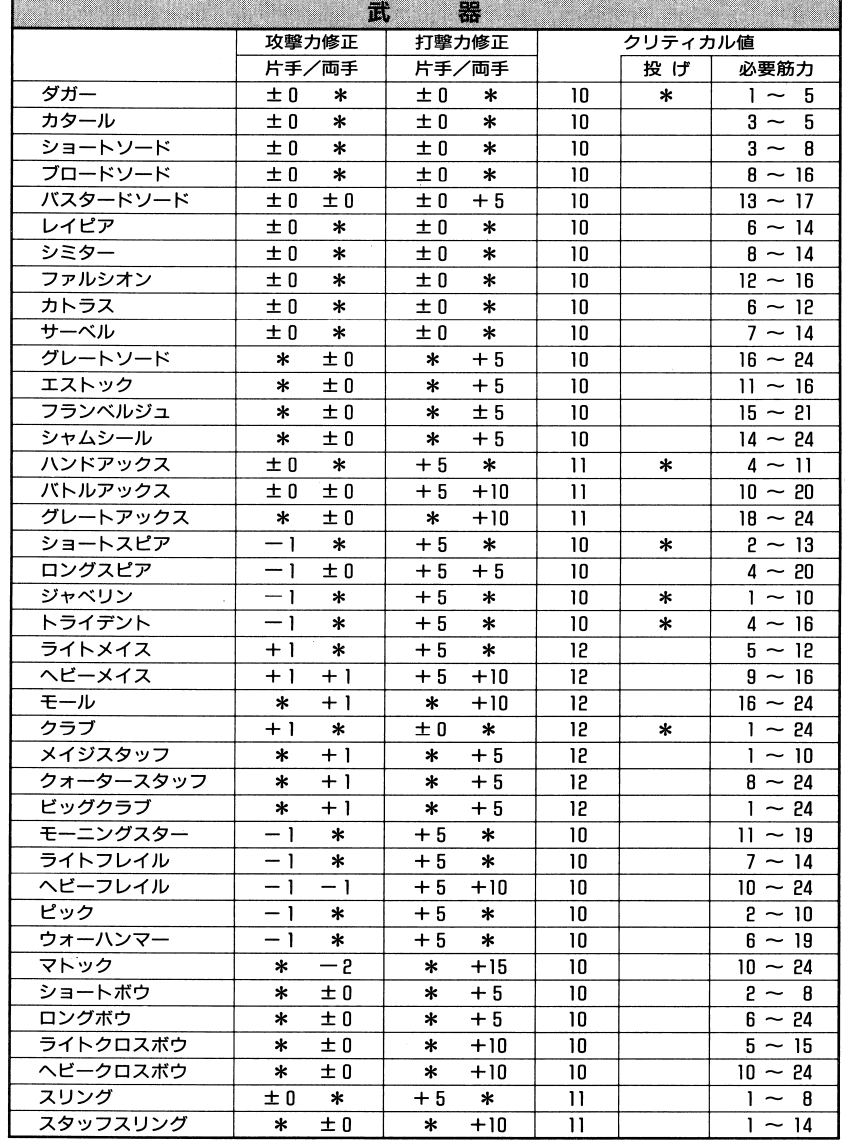

※片手または両手が「\*」になっているものは、そのような持ち方ができない。 ※投げが「\*」になっている武器は、敵に向かつて投げることができる。

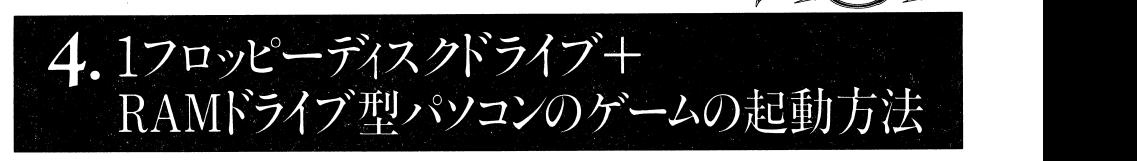

**SWORDWORLI** 

# ■ MS-DOSの組み込み方 ■

ゲームを始める前に、ディスクA MS-DOSを組み込む必要があります。 MS-DOSのシステムディスクをご用意ください。

ます、 MS-DOSのシステムディスクの内容を RAMドライブに転送します。具体的な方法については、パソコン本体付属のマニュアル・取扱説明書などをご参照ください。なお、転送すると、 RAMライブの内容が消去されてしまいますので、くれぐれもご注意ください。

次に MS-DOSシステムの起動をRAMドライブに設定し、 MS-DOS RAMドライブから起動させまMS-DOSが起動し、A> が表示されたらフロッピーディスクドライブにディスクAをセットし、 次のように入力します。 **\*\*\*\*\*\*\*\*\*\*\*\*\*\*\*\*\*** 

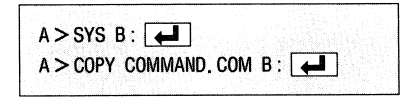

なお、ディスクAへのMS-DOSの組み込みが終了後、ディスクAは書込み禁止にしてください。

#### ■ ゲームの起動方法 ■ 圃ゲームの起動方法・

ゲームを始める前に、ます次の設定になっているか、ご確認の上起動させてください。NEC98NOTE 系と EPSON PC-286NOTE F系では画面の設定方法が異なっていますので、ご注意ください。

◆NEC PC-9801N(98NOTE)系の場合

ます HELPキーを押しながら電源を入れて、「98NOTEメニュー」を起動させてください。メインメニューの「 1.モード設定」を選択し、最低次のようになっていればOKです。設定方法など詳細については、パソコン本体付属のマニュアル・取扱説明書などをご参照ください。

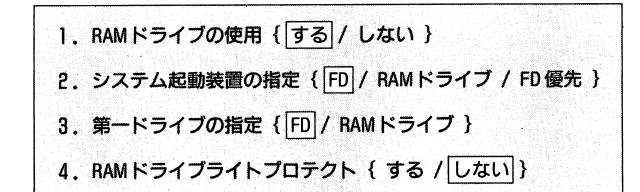

 $46^{\circ}$ 

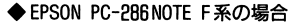

ます、 RAMドライブカード( ICカード)をパソコン本体に揮入の上、 CTRL GRPHを押しながら電 源を入れてください。メニュー画面が表示されますので、「各種環憶の設定」を選択してください。 そして最低次のようになっていればOKです。設定方法など詳細については、パソコン本体付属の マニュアル・取扱説明書などをご参照ください。 マニュアル・取扱説明書などをご参照ください。

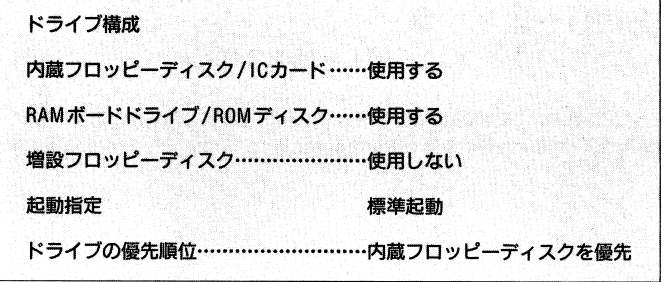

ゲームの起動方法が、ハードウェアの特性により若干異なっておりますので、次の説明をよくお ゲームの起動方法が、八一ドウェアの特性により若干異なっておりますので、次の説明をよくお 読みください。

まず前述のパソコン本体の設定をご確認ください。 ます前述のパソコン本体の設定をご確認ください。

次にゲームを起動する前に、ディスクBの内容をRAMドライブに転送しなければいけません。RAM ドライブにフロッピーディスクの内容を転送する方法などについては、パソコン本体付属のマニュ アル・取扱説明書などをご参照ください。なお、転送すると、 RAMドライブの内容が消去されてしま いますので、くれぐれもご注意ください。

転送終了後、フロッピーディスクドライブ1にMS-DOSを組み込んだディスクAをセットし、リセ ットボタンを押してください。タイトルデモが始まります。

## ■ ディスクの入れ換え ■

本ゲームは、ディスクA、B、C、Dの4枚組です。したがってディスクの入れ換えが必要となります。 画面の指示に従って、ディスクの入れ換えを行ってください。

#### ◆グール .グール

死体を食べるモンスターですが、生きているものにも襲いかかってきます。グールの爪と牙には 死体を食べるモンスターですが、生きているものにも襲いかかってきます。グールの爪と牙には 毒があり、この毒に冒されると体力、麻費草してしまいます。

**ANDROWORDED** 

#### ◆ワイト .ワイト

生命エネルギーをすするアンデッドで、通常の武器では倒すことができません。ワイトにダメー 生命エネルギーをすするアンデッドで、通常の武器では倒すことができません。ワイトにダメー ジを与えるには、銀か魔法の武器が必要です。ワイトにダメージを負わされると、同時に精神力を 奪われます。

#### その他 →

以上の分類に当てはまらないモンスターで、詳細が不明なもの、魔法の力で動く魔法構造物など です。  $-$ 

#### ◆リザードマン ・リザードマン

直立歩行するトカゲといった外観をしていますが、スレイブ種とノーブル種の?種類がいるとい うこと以外、ほとんど何も分かっていません。遭遇するのはほとんどスレイブ種です。 うこと以外、ほとんど何も分かっていません。遭遇するのはほとんどスレイブ種です。

#### ◆ガーゴイル .ガーゴイル

魔法によって生命を与えられた像で、まるで普通の生き物のようにしなやかに動きます。インプ を大きくしたようなグロテスクな外見をしています。

#### ・スケルトンウォリアー

竜の牙から作り出される一種のゴーレムで、その外見は完全武装のスケルトンといったところで す。古代王国の遺跡などで遥か首に与えられた命令を、今も忠実に実行しているのに出会うことが あります。

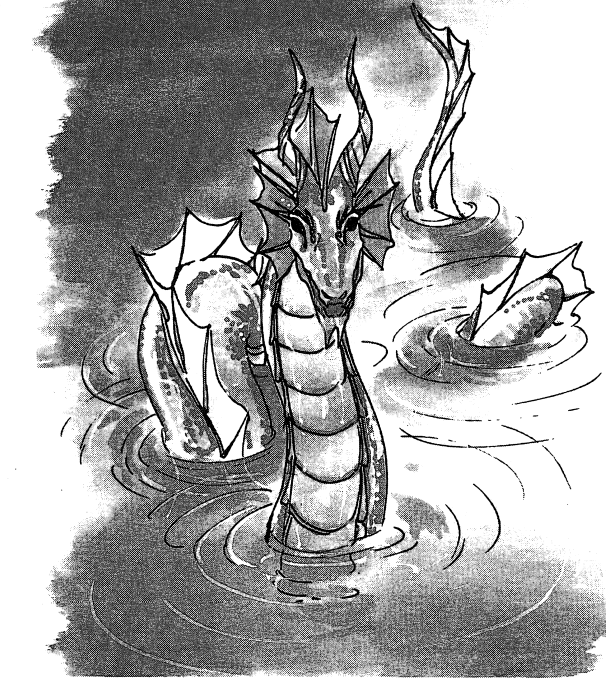

### 6 操作説明

#### ◆ハーピー

胸と頭部が人間の女性、それ以外は鳥という生き物です。ハーピーにはフリアとディーラという 2つの種族がありますが、主に遭遇するのは、醜くて攻撃的なフリア種です。

#### ◆ヘルハウンド

巨大な黒犬で、口から炎を吐きます。また、ヘルハウンドには炎による攻撃は無効です。

#### ◆マンティコア

体はライオン、尻尾はサソリ、こうもりの翼と老人の顔を持っています。邪悪な知識の守護者で、 無闇に襲ってくることは少ないのですが、いったん敵に回すと恐ろしい相手になります。

#### ◆ミノタウロス

人間の体に牛の頭を持つ怪物です。残忍な性格で、巨大なアックスを武器にしています。

#### 動物

無論、この世界にも動物はいます。しかし、腹をすかした肉食動物、大きさが普通でないものな どは、恐るべき敵となるでしょう。

#### ◆ウルフ

普通の狼ですが、時々ゴブリンが番犬代わりに連れていることがあります。

#### ◆バイパー

あらゆるところに棲んでいる毒蛇です。その毒は簡単に人間に死をもたらします。

◆グリズリー

大きな灰色熊です。オーガーに負けず劣らずの攻撃力を持っています。

◆パイソン 全長10メートルにも及ぶ、巨大な蛇です。さいわい、毒は持っていません。

#### 植物

植物の中にも魔法などの影響で、動き回って人間や動物を襲うものがあります。

◆クリーピング・ツリー

地上をはいまわり、近づいた動物を捕食する奇妙な植物です。植物なので、火に弱いのですが、 逆に精神に効果を与える魔法はまったく効果を上げません。

#### アンデッド

普通の生き物とは反対の生命力で動く怪物です。

#### ◆スケルトン

代表的なアンデッドで、動く骸骨です。強い相手ではないのですが、肉がないため、歯の付いた 武器はクリティカルしません。また精神に効果を与える魔法は無効です。

#### ◆ゾンビ

スケルトンと同じく代表的なアンデッドで、動く腐乱死体といった外見をしています。これにも 精神に効果を与える魔法は無効です。

# | 5. ハードディスクからのゲームの起重

# ■ ハードディスクへの組み込み方■

まずハードディスクがドライブAになるように、パソコン本体を起動させください。 以下、ハードディスクドライブ(以後、HDドライブと表記)がドライブA、フロッピーディスクド ライブ1(以後、FDドライブ1と表記)がドライブBとして、説明を進めていきます。 『ソード·ワールドPC』のディスクAを、FDドライブ1にセットしてください。 A > の状態から次のように入力してください。

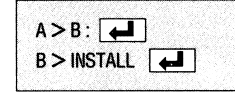

ハードディスク・インストール・ユーティリティーが起動します。

まず最初に、『ソード・ワールドPC』を組み込みたいHDドライブ名を指定します。カーソルキー でドライブ名を選択するか、直接ドライブ名のアルファベットをキーボードから入力します。カー ソルが正しいドライブ名を示していることを確認したら、■■を押します。

次に同じ要領で、FDドライブ名を指定します。確認を求めてきますので、よければ「Y」を、やり 直したければ「N」を入力し、【▲】を押します。

ハードディスクへのインストールが始まりますので、画面の指示に従ってフロッピーディスクを 入れ換えてください。

## ■ ゲームの起動方法 ■

MS-DOSのプロンプトから次のように入力してください。

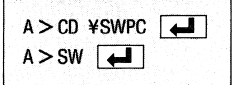

『ソード·ワールドPC』が起動します。

# 6. 操作説明

CK<br>ROZ  $\sim$   $\sim$  $81$ 初期画面

起動すると、お持ちのパソコンのドライブおよびディスプレイのタイプを選択するウィンドウが 表示されます。選択後、画面の指示に従ってドライブ1にディスクAをセットしてください。[4] か SPACE を押すと、タイトルデモが始まります。なお、ハードディスクからの起動の場合は、ドラ イブのタイプを選択するウィンドウは表示されません。

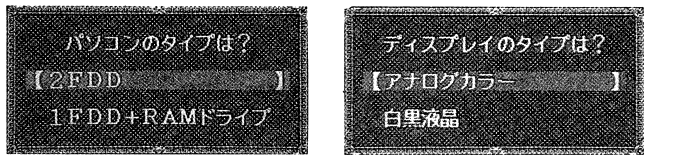

デモ終了後、またはデモ途中で | 4 | か | SPACE | を押すと、初期画面になります。初期画面では 「冒 険に旅立つ」または「キャラクターを作る」の選択を行います。

操作に使用するキーにつきましては、前述P.2の 「1.即プレイしたい人へ」の操作説明に記載されていま すのでご覧ください。

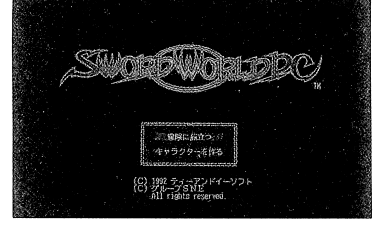

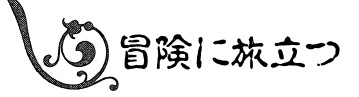

前回セーブしたところから、ゲームを再開します。初めてプレイする場合は、先にキャラクター を作る必要があります。なお、ハードディスクを利用している場合は、ロードするデータを5つから 選択してから、ゲームを再開させます。

セーブしたデータは、キャラクターの名前ではなく、セーブされた場所の名前で登録されます。 一番最初は「オラン」と表示されますのでご注意ください。

③)キャラクターを作る

あなたの代わりにゲーム中で冒険するキャラクターを作成します。

キャラクターのデータはディスクBに記録されますので、ディスクBは書込み禁止にしないでくだ さい。なお、直接ディスクBに記録したくない方は、バックアップして「ユーザーディスク」を作成 してください。バックアップの方法は次の通りです。ユーザーディスクを使用する場合は、本マニュ アルの表記の「ディスクB」を「ユーザーディスク」に読み替えてください。

 $10$ 

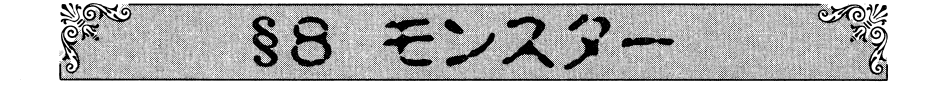

フォーセリアには沢山のモンスターが住んでいます。その中でも代表的なものは、次の通りです。

#### しし妖魔

妖魔とは、妖精族の中でも邪悪な性格をしている種族のことで、モンスターの中ではもっとも多 く遭遇します。代表的な妖魔には、次のような種類があります。

#### ◆インプ

小型の妖魔で、毒針の付いた尻尾を持っています。また暗黒魔法を使うことがあります。

#### ◆コボルド

犬のような顔をした小型の妖魔で、雑魚ですが、数が揃っている場合は侮れません。銀を腐らせ るという伝説があります。

#### ◆ゴブリン

人里近くに住む妖魔で、極めて一般的なモンスターです。体格の大きなロード種や、精需魔法や 暗黒魔法を使うシャーマン種といった亜種が存在します。

#### ◆ホブゴブリン

ゴブリンと近縁関係にある妖魔で、ゴブリンよりも大きな体格をしています。

#### 15. ्∨

妖精、妖魔の一種ですが、人間よりも遥かに巨大な体をしています。穏やかな種族もいますが凶 暴で敵対的な種族もおり、その強力な肉体は恐るべき敵になります。

#### ◆オーガー

肉食性で非常に凶暴な上、人肉が好きという困った怪物です。 2 メートルをゆうに越える体には 恐ろしいカが込められています。

### 幻獣・魔獣

妖魔やアンデッド以外の、肉体を持ったモンスターの総称で、特に性格が邪悪で敵対的なものを、 魔獣と呼びます。

#### ◆キマイラ

胴体の前半分がライオン、後ろ半分が黒山羊で、尻尾は蛇、背中から山羊の頭が生えています。 極めて凶暴で、高い戦闘力と高度な暗黒魔法をあやつります。

#### ◆グリフィン

険しい山岳地帯に住む幻獣で、ライオンの胴に鷲の頭と翼を持っています。キラキラ光るものを 集める習性があます。

#### ◆コカトリス

大きな飛べない鳥で、くちばしに生物を石化する力があります。このくちばしに触れても石化し ないのは、ヘンルーダという薬草だけです。

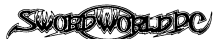

#### 守り石 置富薗阻・-

この石を持っていると万一死んだ時、この石が代わりに弾けて命を守ってくれます。

#### 戦士の薬

この薬は、ファナティスズムの薬は、ファナティスズムの薬品を含めています。 ファナティスズム しゅうしょう しゅうしょう しゅうしょう しゅうしょう しゅうしょう この薬は、ファナティスズムの呪文と同じ効果を発揮します。

#### チャ・ザの教え

器用度が+1されます。

#### | 盗賊の知恵

敏捷度が+1されます。

忌圃圃圃圃・・・・・・

#### ラーダの教え 喧騒蹄圃'!•一一一一一一

知力が+1されます。

#### マイリーの守り

筋力が+1されます。

#### マーファの守り

生命力が+ 1されます。

## 魔導師の心

精神力が+精神カが+1されます。

## Ii E

いろいろな効果を持った魔法の指輪があります。

#### ◆防御の指輪 .防御の指舗

- - - - - - - -あらゆるダメージを1点減らしてくれます。 点減らしてくれます。

#### ◆命の指輪 .命の指輪

生命抵抗カがアップします。 生命抵抗力がアップします。

#### ◆魔法の指輪 .魔法の指輸

 $\lambda$ をかけることができます。

#### ◆耐炎の指輪

炎のダメージをある程度防いでくれます。

#### ◆耐寒の指輪

寒さによるダメージをある程度防いでくれます。

#### ◆排魔の指輪

魔法に対する抵抗力がアップします。

#### 魔法の武具

古代王国時代に作られた、さまざまな魔法の武器や鎧が見つかることがあります。

#### 全宝石、アクセサリー類

時には魔力のない、ごく普通の宝物が見つかることがあります。これらは売り払ってお金に変える以外、使い道はありません。

◆ユーザーディスクの作成方法(ディスクBのバックアップ)

まず、安全のため、ディスクBにライトプロテクトを施してください。作成は次の手順で行います。 FDドライブ 1 MS-DOSのシステムディスクをセットしパソコン本体の電源を入れます。MS-DOS のシステムディスクには、次のファイルがあることが必要です。 DIRコマンドで確認し てください。

〈ファイJレ名〉 COMMAND. COM FORMAT. EXE DISKCOPY. EXE 2「A>」と表示されているのを確認後、

A > FORMAT B:/M → と入力します。

③画面の指示に従って新しい~HD

④「A >」という表示に戻ったら、 >」という表示に戻ったら、

A > DISKCOPY A: B: ~と入力します。

⑤画面の指示に従ってFDドライブ1にセッ卜されている MS-DOSのシステムディスクをディスクBと入れ績えます。

6画面の指示に従い操作してください。これでFDドライブ?にあるフロッピーディスクは「ユー

ザーディスク」となりました。オリジナルのディスク B

#### ※ご注意

FDドライブが1基のみのパソコンを使用している場合は、バックアップの方法が異なりますの 基のみのパソコンを使用している場合は、パックアップの方法が異なりますので、パソコン本体のマニュアル・取扱説明書などをご参照ください。

キャラクターの作成は、種族、性別を選んだ後、能力値の決定、技能の選択、必要に応じて信仰する神の選択、知っている呪歌の選択と進みます。 する神の選択、知っている呪歌の選択と進みます。

自分の思い通りのキャラクターを作るためにも、ます次の説明に目を通すことをお勧めします。

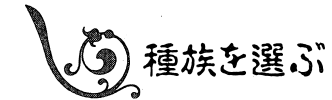

ら選択します。

ら選択します。

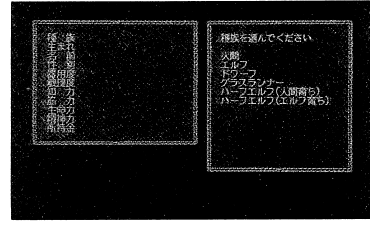

問  $\lambda$ 

我々と全く同じ人闘です。平均的な能力を持ち、特に制約はありません。生まれた環境によって、修得している技能や冒険前経験点が異なります。

プレイヤーキャラクターの種族を次の E種類の中か

#### エルフ

』四・四・・・・・圃・・・・・・・・・

森に住む妖精族の一員です。細畏く尖った耳と、美しい容姿をそなえています。器用さや敏鑓さ、知力に長けていますが、筋力に乏しく、篠近戦闘にはあまり向きません。1レベルのシヤーマン技能を修得していますが、エルフは神を信仰しないので、プリースト技能を修得することができません。

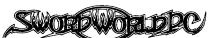

#### ドワーフ

もともと妖精族の一員でしたが、舎ではすっかり人間の世界に溶け込んでいます。身長はおよそ 120センチ、まるまると太って男性は皆長いあご髭を蓄えています。

手先が非常に器用で、筋力と生命力、精神力は他の種族を大きく引き離しますが、その体型のた めか敏擁性には欠けるようです。

シャーマン技能とソーサラー技能を修得することができません。

#### |グラスランナー

草原に住む妖精族の一員です。耳が少し尖っている他は人間の子供にそっくりです。非常に明る くおめでたい性格をしています。

器用で敏捷性も高く、生命力や精神力も大きいのですが、筋力が無いに等しいのと、魔法を覚え られないのが欠点です。

1レベルのレンジャー技能とシーフ技能を修得していて、植物や昆虫と意志を通じあうことがで きます。シヤーマン妓能、ソーサラー技能、プリースト技能を修得することができません。

||ハーフエルフ (人間育ち または エルフ育ち)

エルフと人聞は種として近く、両者の闘で子供を作ることができます。そうして生まれてきたの が八一フエルフで、両者の平均的な能力を持っています。

修得している技能や制約は、どちらに育てられたかによって異なります。エルフに育てられた場 合はエルフに準じ、人間に育てられた場合は人聞と全く変わりありません。

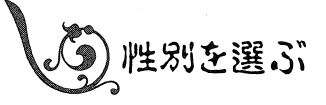

プレイヤーキャラクターの性別を、男性か女性かを 決定します。性別による能力の差はありませんが、一 部の精霊魔法に、性別によって使えるものと使えない ものがあります。

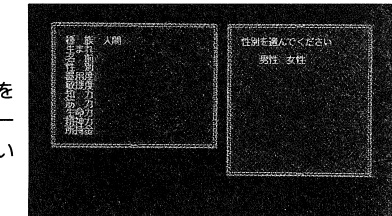

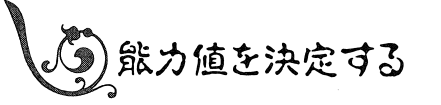

種族と性別を選ぶと、キャラクターの顔とともに能 力値が表示されます。種族が人聞か人間育ちの八一フ エルフの場合は、生まれも表示されます。

キャラクターの基本的な能力を表すのが能力値で す。能力値には次の B種類があり、数値が大きいほど その能力に長けていることになります。

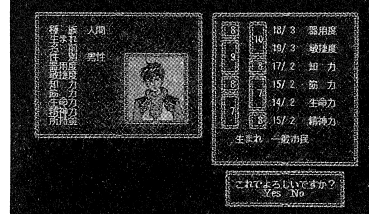

#### [ポイズン -----]

目標の体内に毒を発生させる明文です。この毒に冒されると、それから10ラウンドの問、毎ラウ ンド 1ポイントのダメージを受けます。

#### **スティールライフ**

目標から生命力を奪い、同じだけ自分の生命力を回復させる呪文です。

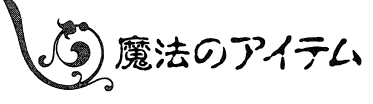

古代王国の遺跡からは、いろいろな魔法の力を持った晶物が見つかることがあります。またいく っかの魔法のアイテムは、店やギルド、神殿などで売られています。 代表的な魔法のアイテムを次にあげます。

#### 廣晶石

古代王国の遺跡で多く見つかる宝の一つが、魔畠石です。この石は魔力の結晶で、魔法をかける 場合に術者の精神力を消費する代わりに、この石に蓄えられた魔力を使うことができます。魔力を 使い切った魔局石は砕けてなくなってしまいます。

#### ヒールストーン 且彊由自盟副量置盟国圃薗・.

治療効果を持った石で、薬草師の店で買うこともできます。何回か使うと砕けてなくなってしま います。

#### | 竜の牙

スケルトンウォリアーを作り出すのに、必す必要なものです。

## 7ラウドエッグ

いろいろな効果を持った雲が入っている卵です。中に入っている雲は、次の 3種類がありますが、 実際にどの雲が入っているかは、使ってみるまで分かりません。

◆スリープクラウド

古代語魔法のスリーブクラウドと同じです。ガスを吸った相手を眠らせてしまいます。

- 。スタンクラウド 麻痺毒のガスでできた雲です。ガスを吸ってしまうと体が麻痺します。
- 。ポイズンクラウド 毒ガスです。ダメージを受けます。

#### 園産法の糸玉

迷宮の出口ヘ導いてくれる、赤い糸玉です。瞬間的に建物や、迷宮の外に出ることができますが、 効果を発揮できない場所もあるようです。一度使うとなくなってしまいます。

#### 翼の像

魔法の糸玉と同じ効果を持ちますが、何度でも使用できます。 魔法の糸玉と同じ効果を持ちますが、何度でも使用できます。

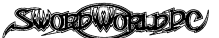

#### シング

この歌を聴いたものは、一緒に歌い始めてしまいます。歌っている間は、魔法を使うことができません。

## ダンス

この歌を聴いたものは、メロディーに合わせて踊りを始めてしまいます。踊っている聞は、攻撃力や回避力にペナルティーを受け、古代語魔法と精霊魔法を使うことができません。

### レクイエム

死者の霊を弔う曲で、アンデッドの敵対的な意志を弱める効果があります。効果が現れるまで 4ラウンド必要なため、それまで演奏を続けていなければなりません。

モンルーン

コモンル一ンは、 l レベルの古代語魔法のうちのいくつかを、誰でも使えるように、魔法の指輪に封じてあるものです。この指輪を装備していれば、ソーサラー技能を持っていないものでも、その指輪に封じられた呪文を使うことができます。

コモンルーンには次の 3種類があり、魔術師ギルドで売っています。

#### 呪付のルーン

思脱届盈岨~圃・・・・・

工ンチャントウ工ポンの呪文が使えます。

#### 魔除のルーン 행행 (1993년) 2월 20일 12월 20일 12월 20일 12월 20일 12월 20일 12월 20일 12월 20일 12월 20일 12월 20일 12월 20일 12월 20일 12월 20일 12월

カウンターマジックの呪文が使えます。

#### 圃 崎i日明日届置'盟国・・・・園田

プロテクションの呪文が使えます。

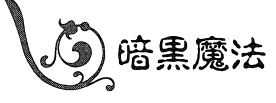

ファラリス、力一ディス等いわゆる邪神に仕える者たちが使う魔法を、 r暗黒魔法Jと呼びます。基本的にはフリーストの使う神聖魔法と同じものなのですが、反対の効果を持つものが多数あります。アーケーション アクター キャラクター アーケーション こうしゅうしゅ 代表的な暗黒魔法の呪文は、次の通りです。 代表的な暗黒魔法の呪文は、次の通りです。

#### ウーンズ 量翠盟掴・園田園園圃園田

キュアーウーンズと反対の効果を持つ呪文で、相手の皮膚を手を触れずに切り裂きます。

#### メンタルアタック

相手の精神力を減少させる呪文です。 相手の精神力を減少させる呪文です。

## 器用度

手先の器用さを表します。震の解除や武器の命中率に影響します。

敏捷度

体の俊敏さを表します。敵の攻撃をかわす時や、戦闘時の行動順に影響します。

#### 知力

頭の良さを表します。魔法の強さや震の発見に影響します。

#### 筋 カ カ

カの強さを表します。使える武器や防異の重さ、武器を振るった時の、相手に与えるダメージに影響します。

#### 生命力

どれだけ肉体的なダメージに耐えることができるかを決定します。

## 精神力

意志の強さを表します。魔法を使える量や、魔法に対する抵抗力に影響します。

く〉能力値ボーナス

ゲーム中では実際の能力値ではなく、能力値から求めた能力値ボーナスが用いられます。能力値ボーナスの値は能力値を Bで割った値(端数切り捨て)になります。

画面上では「/」の前の数字が能力値、後ろの数字が能力値ボーナスを表しています。

能力値 ━━ 15 / 2 ←ー 能力値ボーナス  $+$ 

#### 生まれ

種族が人閣か人間育ちのハーフ工ルフのみ表示されます。生まれによる保有技能と、冒険前経験点は次の通りです。

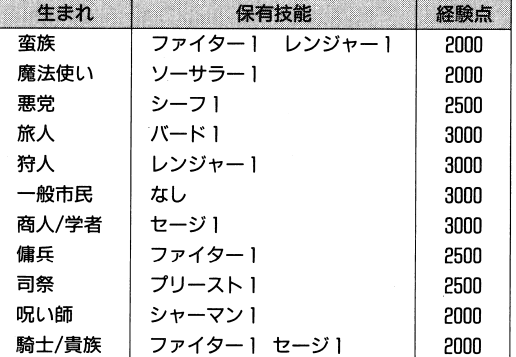

画面右下に「これでよろしいですか?」と表示されますので、もし表示された能力値や生まれが気に入らない場合は、「No」を選択して決め直すことができます。

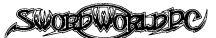

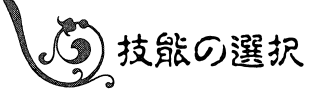

キャラクターの能力を表すのには、能力値だけでは なく技能と呼ばれる数字も使います。能力値がいわば、 生まれつきの特徴、つまり先天的な能力だとすると、 技能は訓練や勉強によって身につけた、後天的な能力 ということになります。

ะกับรู้อื่นกับระชา

キャラクターの行為には能力値よりも技能の方が大きく影響します。いくら器用度が高くても、 武器の扱いの訓練を受けていないキャラクターは、なかなか武器を命中させることができません が、少々器用度が低くても武器の訓練を積んだキャラクターは、確実に攻撃を命中させることがで きます。

すべてのキャラクターは冒険に出る前に、それまでの生活で得た「冒険前経験点」を持っています。 その冒険前経験点で技能を「買う」ことによって、その技能をレベルアップすることができます。 冒険前経験点を使い切る必要はありません。残った冒険前経験点は、ゲーム中でのキャラクター の成長に使うことができます。

画面上では、技能名、現在のレベル、その技能を 1レベル上げるのに必要な経験点のl頃に表示さ れます。なお現在のレベルが「一一」になっている技能は、修得することができません。

技能は圏、圃キーで選択し、~キーで レベルアップ、圏キーで レベルダウンできます。また 経験点が足りないのにレベルを上げたり、最初から持っている妓能を日レベルにすることはできま せん。

。<br>技能には次の 8 種類があります。

#### ソーサラー

古代語魔法をあやつるための技能力、、ソーサラー技能です。呪文を正しく唱えるために次のよう な制約を受けます。

- ●精神集中のため、メイジスタッフを装備していなければなりません。
- ●複雑な身振りが必要なため、鎧はソフトレザーまでに限られます。ソフトレザーより重い鎧を 着たままでは、古代語魔法を使うことはできません。

#### シャーマン

精霊魔法をあやつるための技能力、、シャーマン技能です。シャーマン妓能は精霊の力を借りるた めに次のような制約を受けます。

・精霊が金属を嫌うため、金属製の鎧は着ることができません。ただし、銀製の鎧は例外です。 ●呪文を唱える手続きに片手を使う必要があるので、両手がふさがっていてはいけません。

#### - ファイター しんしょう

武器を取り、敵と闘うための技能です。自分の筋力値までの武器や鎧を使うことができます。

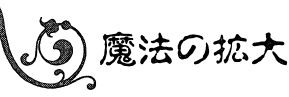

古代語魔法、精霊魔法、神聖魔法は、その効果や目標の数、持続時間、魔法のかかりゃすさを拡 大することができます。鉱大できる項目は、その呪文ごとに決まっています。

魔法を鉱大したい場合は、呪文を選択した後、魔法を拡大するかどうかを確認してきますので、 「はい」を選んでください。拡大したい項目と、拡大したい量を決めた後に「呪文を唱える」を選択 すると、紘大された呪文が唱えられます。魔法を鉱大するとそれに従って、当然消費する精神力の 量も椙加します。

## | 目標の拡大

一度に複数の目標に、同じ呪文をかけることができます。

#### Dr:I a '.I'll属図置圃圃圃園田

攻撃魔法のダメージ判定を複数回行い、その中でもっとも大きなダメージを適用します。

#### |達成値の上昇

達成値を大きくした分だけ、呪文がかかりゃすくなります。

#### 持続時間の拡大をする。

通常、 1日ラウンド持続する魔法を、もっと畏いラウンドの閏持続するようにします。

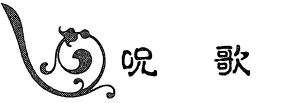

魔法の力を持った歌です。他の魔法と違い、演奏しても精神力は消費しませんが、演奏中は他の 行動が一切取れません。

#### E= ラ ルー 『Bistriction』

この歌を聴いた者は勇気を奮い起こされて、勇敢に戦えるようになり、攻撃力がアップします。

E = X - M + D

この歌はモラルとは逆に、戦う者の戦闘意欲を失い、攻撃力が下がってしまいます。

#### レジスタンス

この歌は肉体と精神を活発にし、抵抗力をアップします。

## ll ララバイ

聴く者を眠りに落とす歌です。演奏を始めてから4ラウンド後に影響が現れますので、それまで 演奏を続けていなければなりません。

■ 6. 操作説明

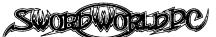

#### $3$ レベル

◆キュアーポイズン 。キユアーポイズン <sup>昧</sup><sup>方</sup><sup>一</sup><sup>人</sup><sup>目</sup> 毒消しの呪文です。目標の体を冒している毒物を、すべて中和してしまいます。

◆ホーリーライト 術者の周囲 12 ・・・ ・ ・ ・ ・ 手からアンデツドに対して有害な光を放射し、術者の周囲にいるアンデッドにダメージを与えます。 ます。

## $E = 4$

- .キュアーデイジーズ味方一人 12 対象の人物がかかっている病気をすべて治します。 対象の人物がかかっている病気をすべて治します。
- ○セール ヘッド ヘッド ヘッド ヘッド ヘッド しゅうしゅん しゅうしゅうしゅ ◆ヒートプロテクティブ パーティー全員 16 パーティーのメンバーに対する、火や熱によるダメージを減点します。

⑫コールドプ口テクティブパーティー全員◆コールドプロテクティブ パーティー全員 12 パーティーのメンバーに対する、氷や冷気によるダメージを減点します。

#### E D ベルー・コンピュータ

神聖魔法に神聖魔法に5レベルの呪文はありません。

#### 特殊な呪文

を無力化します。

。ウィークポイント

神聖魔法には、ある特定の神の信者にしか使えない特殊な呪文があります。それは次の通りです。

。<sup>セ</sup><sup>イ</sup><sup>ン</sup><sup>ト</sup>◆セ イ ン ト レ ファリス信者一人 くファリス 特殊>

ある任務の問、攻撃力・回避力・追加ダメージを+2できます。

この呪文をプレイヤーキャラクターが修得することはできません。ファリス神殿で献金と引き替えにかけてもらいます。

◆バトルソング 歌声が届く範囲 20 <マイリー 5レベル> 歌声の届く範囲にいるもの(敵・味方にかかわらず)の攻撃力をアップし、精神に影響を及ぼす呪文

◆ウィークポイント 敵一体 15 <ラーダ 3レベル>

呪文の力、かった相手の弱点を明らかにします。この相手に対する攻撃は、クリテイカル値がーlされます。

◆ラ ッ ク 術者 1 イチャ・ザ 1レベル> この こうこう こうこうこうこく こうこうこう キー・キー こうこう こくりゅうり

。<sup>ピ</sup><sup>ー</sup><sup>ス</sup>◆ピ ー ス 周囲一帯 15 <マーファ 3レベル> この呪文はお互いの心の中の憎悪の念を取り払います。この呪文の影響を受けたものは、敵意を

失って去っていきます。精神のないもの、空腹などで襲ってくる動物などには効果がありません。

 $\dot{v}$  –  $\dot{v}$ 

鍵開けや畏の解除といった、盗みのための技能です。この技能を使うためには身軽である必要があるので、防具は非金属製の必要筋力が自分の筋力値の半分のものまでに限られます。またこの技能で戦簡を行うような場合は、武器も必要筋力が自分の筋力債の半分のものまでに限られます。シーフ ヒーマン マントリーク つくはい しゅうしゅう アクトリット こうしゅう アクトリット こうしゅうしゅうしゅうしゅ が出やすくなります。

## | ブリースト

神聖魔法を使うための技能がプリースト技能です。鎧や武器の制限はありません。

#### しンジャー

野外活動のための技能がレンジャー技能です。シーフ技能同様、身軽さが必要なので、鎧は非金 属製で、必要筋カが自分の筋力値の半分のものまでに限られます。 属製で、必要筋力が自分の筋力値の半分のものまでに限られます。

また飛び道具での攻撃のみファイター技能の代わりにレンジャー技能を使って攻撃できます。飛び道具は自分の筋力値の範囲内なら、どのようなものでもかまいません。

#### セージ E ・----

すべての学問に対する理解や知識の深さを表します。この技能が高いほど、多くの知識を持って いることになり、出会ったモンスターの名前や特殊能力を見破ることができます。

#### $K - K$ lr!l・.::::::.~圃・・・・圃圃・・

楽器の演奏や歌唱力だけではなく、見知らぬ土地の情報や伝承の知識の深さを表します。また「呪」と呼ばれる魔法の歌を歌うことができます。

## 信仰する神を選ぶ  $\mathbb{R}$  and  $\mathbb{R}$  and

プリースト技能を1レベル以上に上げた場合、信仰 プリースト技能をする神を選ぶ必要があります。フォーセリアには多くの神が存在しますが、プレイヤーキャラクターが信仰することができるのは、次の5つの神のうちの一つ することができるのは、次のです。  $\overline{\phantom{a}}$ 

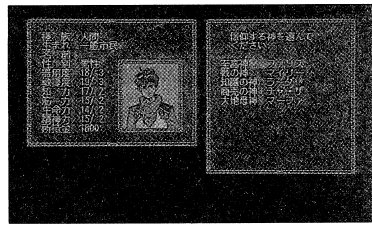

## ラァリス

至高神。秩序と正義を重んじる神です。

### $\nabla$ イリー

戦の神。正義ある戦いを肯定し、卑怯な行為や臆病なふるまいを否定しています。

 $\bar{z}-\bar{z}$ 

知識の神。野蛮な行為を嫌う傾向があります。 知識の神。野蛮な行為を嫌う傾向があります。

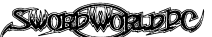

#### 子ャ・ザ

商売の神。会話や交流によって幸福がもたらされるとし、他者に不幸をもたらしたり、閉鎖的な 考えを否定します。

#### マーファ

大地母神。人闘が人として自然な状態を理想とし、自衛以外の戦いを否定しています。

信仰する神によって、一部使える呪文が違います。詳しくは P.33からの「魔法」のページをご覧く ださい。また信仰する神によっては、ストーリーの進行に影響があるかもしれません。

> **映散を導んでください** ງ<br>2.ອາກາ  $33.1$

> > これでようしいですか、

名船を入れてください。 TアンドE

**REPORT** 

 $3 + 2 - 15$ 

Q定款を選ぶ

バード技能が 1 レベル以上あるのなら、レベル数と 同じだけの呪歌を覚えることができます。 画面上に呪歌のリストが表示されますので、覚えた い呪歌を選択してください。選択した呪歌名の前には

」 Y 一クか衣示されます。もつ一度選択すると ' \* 」 マークが消えて、選択を取り消したことになります。

パード技能分の呪歌を選択すると、画面右下に「これでよろしいですか?」と表示されますので、 よければ「Yes」を、選択をやり直したいのなら「No」を選んでください。 呪歌の内容については、 P.39からの <sup>r</sup>呪歌」のページをご覧ください。

名前を決める  $\alpha$  and  $\alpha$  and  $\alpha$  and  $\alpha$ 

キャラクターの名前を決めます。名前はカナかアル ファベットで B 文字までです。漢字や記号、数字は使 えません。カナで入力する場合は、キーボードの力ナ キーを押してロックしてください。

ゲーム中に登場する他のキャラクターの名前はすべ て、カナで表示されるので、プレイヤーキャラクター の名前も力ナで入力することをお勧めします。

名前を入力すれば、プレイヤーキャラクターは完成です。

※漢字入力はできません。日本語 FEP を起動した場合も、その後の動作が保証できなくなりますの でご注意ください。

.フィア(閣の精霊) 敵一体 20

この呪文をかけられた相手は術者に対して底知れぬ恐怖を感じ、できる限り遠くへ逃げようとし ます。

◆レストアヘルス(生命の精霊) 味方一体 20 体内の毒物などをすべて消し去り健康な状態に戻します。之の呪文は女性にしか使えません。

#### | 5レベル

◆コントロールブラント(植物の精霊) 植物 20 普段は動かない植物をあやつって、敵に向かわせることができます。

◆バルキリージャベリン(精神の精霊) 敵一体 25

光の投げ槍を相手にぶつける攻撃呪文です。この槍は必ず命中し、大きなダメージを与えること ができます。この呪文は男性にしか使えません。

◆シュートアロー(風の精霊) 敵一体 20

この呪文を使うのには、矢(アロー)が必要です。術者の持っている矢を風の精霊に運ばせること で、必ず目標に命中させることができます。

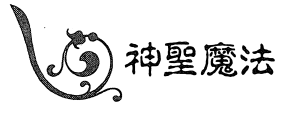

1レベル

◆キュアーウーンズ 味方一人 5 傷を直す呪文です。

◆トランスファー 味方一人 1

術者の精神力を他者に譲り渡す呪文です。精神力が日で気を失っている者も、この呪文で回復させ ることができます。

**◆ターンアンデッド 5×5エリアの空間 5** 

アンデツドに対して負に働く力の場を作り出し、さまざまな悪い影響を与えます。アンデツドは 崩れ去ってしまうかもしれませんが、逆にパーサークするかもしれません。

。サニティ 昧方一人 3 魔法によって平常心を失った者の心を、元に戻すことができます。

#### |2レベル

◆ホーリーウェポン 味方一人 R

アンデツドに対して負に働く力を武器にかけます。その武器はアンデツドに対する打撃力がアッ プします。

37

◆フォース 敵一体 10 。フォース 相手に衝撃波をぶつける攻撃呪文です。 相手に衝撃波をぶつける攻撃呪文です。

#### ■ 6.操作説明

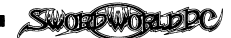

#### .シェイド{闇の精霊}◆シェイド(闇の精霊) 敵一体 6

閣の精霊を呼び出し、それを相手にぶつける呪文です。他の攻撃呪文とは違い、この呪文は相手の精神力にダメージを与えます。もし、精神力をすべて失えばその相手は意識を失います。途中に障害物があっても、目標に命中します。ただし「ウィルオーウィスプ(光の精霊)」にぶつかった場合は消滅します。

◆ファナティシズム(精神の精霊) 味方一人 6

この呪文は自標の勇気を極限まで高め、恐怖心を完全に拭い去ります。その結果、攻撃力がアップしますが、回避力が下がってしまいます。またこの呪文は男性にしか使えません。

・ホールド(大地の精霊)◆ホールド(大地の精霊) 敵一体 10

大地が盛り上がって相手の下半身に絡みつき、その動きを封じてしまう呪文です。その結果、目標は移動できなくなり、攻撃や回避にペナルティーを受けます。

# $31$

<u>・・・・・・・・・・・・・・・・・・・・・・</u> ◆インビジビリティ(その他の精霊) 術者 12

精神集中を続ける問、自分の姿を他者から見えなくします。この間敵の攻撃の直接の目標にされることはありません。

・パインディング(植物の精霊)◆バインディング(植物の精霊) 敵一体 12

草や木の枝が目標に絡みついて、身動きを取れなくする呪文です。ホールドの呪文と違い、目標はまったく身動きができなくなります。

・コントロールスピリット エントリー ◆コントロールスピリット 精霊 15

この呪文は、精霊を支配してアイテムに封じ込む呪文です。こうして精霊を支配しておけば、精  $\blacksquare$ 霊を支配したり、精霊を封じたアイテムを他人に渡したりはできません。

支配することのできる精霊と、封じられるアイテムは次の通りです。 支配することのできる精霊と、封じられるアイテムは次の通りです。

風の精霊風の精霊 :風の羽根

大地の精霊:大地の石

- 水の精霊 :水の水量
- 炎の精霊 :火花の石

・ヒーリング(生命の精霊)◆ヒーリング(生命の精霊) 味方一人 15  $m_{\text{max}}$  .  $m_{\text{max}}$  is the conduction of  $m_{\text{max}}$  in  $m_{\text{max}}$ 

◆ミュート(風の精霊) 敵一体 9 自動の クロー・ディング こくり いっしゅう こう たいしょく こうしょう こうしゅうしょく 使うことができなくなります。

◆ストーンブラスト(大地の精霊) 敵一体 12 地中から飛び出した石のつぷが、目標に襲いかかる攻撃呪文です。必ず目標に命中します。

#### $-4$   $\triangleright$   $\sim$   $\cdot$

・スリープ(精神の精霊) 敵一体 20 この呪文をかけられた目標は、永遠に眠りつづけます。

ネット あいしゃ あいしゃ あいしゃ あいしゃ あいしゃ あいしゃ あいしゃ

最後に、完成したキャラクターを登録するかどうかを決めます。完成したキャラクターでゲームを始めたい場合は「登録する」を、キャラクターを作り直したい場合は「やり直すJ を選択してください。 「やり直す」を選んだ場合は、種族の選択作業からや

り直しになります。

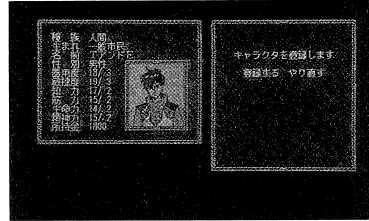

<sup>r</sup>登録する」を選んだ場合は、キャラクターをディスクBに記録後、初期画面に戻りますので、「冒険に旅立つ」を選択してゲームを始めてください。

また、八一ドディスクを利用している場合は、登録するキャラクターをセーブするエリアを指定する画面が表示されますので5つの中から選択してください。その後、初期画面に戻ります。

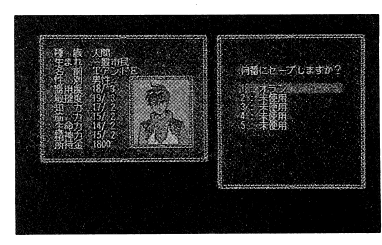

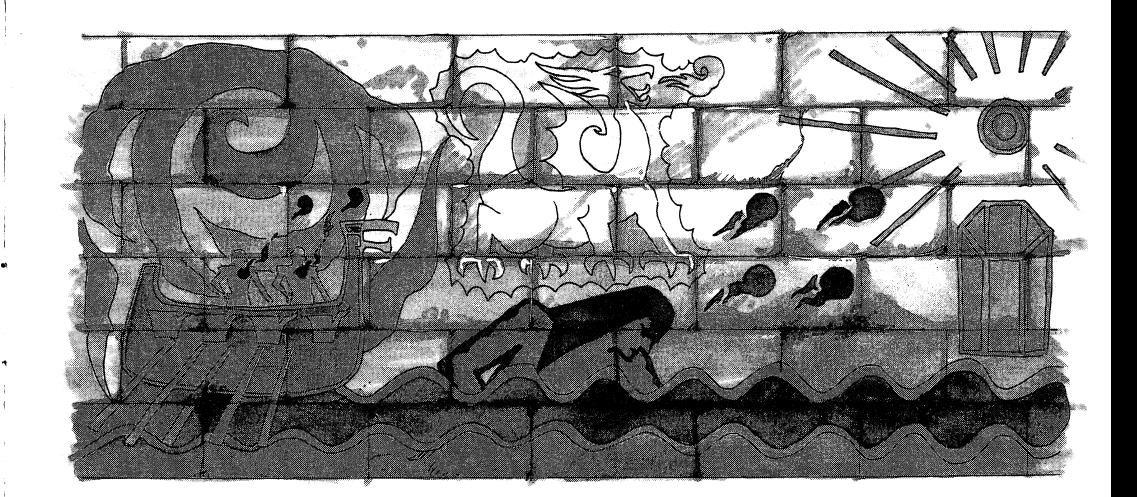

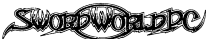

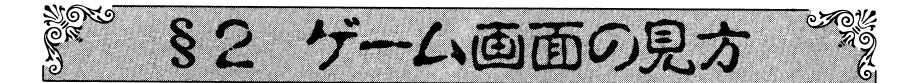

ゲームが始まると、画面は大きく 3つに区切られ ます。

画面左側の一番大きな領域を「マップスクリーン」、 画面右上の領域を「ステータススクリーン」、画面右下 の領域を「メニュースクリーン」と呼びます。

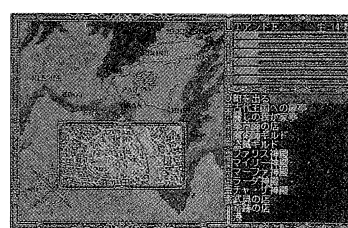

マップスクリーン  $\alpha$   $\alpha$   $\beta$ 

現在パーティーのいる場所に従って、スクロールマップ、町のグラフイツク、世界マップが表示 されます。またキャラクター同士の会話も、このスクリーン上に会話ウインドウが聞くことによっ て行われます。

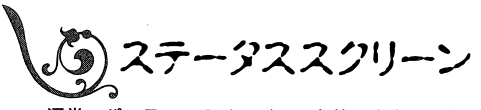

通常、パーティーのメンパーの名前、生命力、精神力が表示されています。表示の色や内容は、 キャラクターの状態によって変化します。内容は次の通りです。

#### 名前が紫色になる :!詔随筆活笥個臨曹司・・・・・・・・圃園田・・・・・圃

そのキャラクターは毒に侵されています。毒の種類によっては、死に到るもの、ある程度時闘が たてば効果が消えるものなどがありますが、一刻もはやく毒に対する治療が必要です。

名前の後ろに「麻癖」と表示された場合は、そのキャラクターは毒のため麻癒して動けない状態 にあります。

#### $\blacksquare$ iii i $\blacksquare$

そのキャラクターは死んでいます。どとかの神殿へ連れて行き、蘇生させる必要があります。

#### If:!詔随筆主主!:.'[:~咽E:fl r.iifi湿誌面副置・・~"I

そのキャラクターは石化しています。死亡と同様、神殿ヘ連れて行き、石化を解く必要があり ます。  $\cdot$  .

#### |名前が黄色くなり、「昏倒」と表示されている

そのキャラクターは昏倒しています。生命力がなくなって死をまぬがれ雷倒している時は、回復 呪文を唱えるか、またはアイテムで気がつきます。精神力がなくなって昏倒している時は、トラン スファーの呪文を唱えるか、または町から町ヘ移動すれば気がつきます。どちらの場合でも一晩宿 泊しても回復します。

#### .. ,.. 宙開・・・・・・・・・・・・

◆ブリザード 5×5エリアの空間 25

空間のある一点を中心に小石ほどの氷を含んだ嵐を起こし、効果範囲内のものに氷の衝撃と低温 空間のある一点を中心に小石ほどの氷を含んだ嵐を起こし、効果範関内のものに氷の衝撃と低温 でダメージを与える攻撃魔法です。 でダメージを与える攻撃魔法です。

◆サプレスエレメンタル 周囲一帯 20

大地、水、火、風の精霊力のうち一つを一時的に打ち消すことができます。一度に消去できる 精霊力は丨種類だけで、この呪文を複数使っても同時に? つ以上の精霊力を打ち消すことはでき ません。 . . . .

#### ◆スケルトンウォリアー 竜の牙 16

恐るべき戦闘力を持ったスケルトンウォリアーを作り出す呪文です。この呪文には竜の牙が必要 恐るべき戦闘力を持ったスケルトンウォリアーを作り出す呪文です。この呪文には竜の牙が必要  $\sim$   $\sim$   $\sim$ 

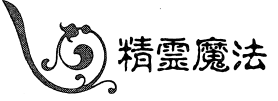

精霊魔法は精霊がつかさどる力を引き出してかける魔法で、必要な技能はシャーマン技能です。 精霊魔法は対応する精霊力が働いている場所でないと、使うことができません。必要な精霊力は、 精霊魔法は対応する精霊力が働いている場所でないと、使うことができません。必要な精霊力は、 呪文名の後ろの()の中に書いてある通りです。 , , , , <del>,</del> , , , , , , , , ,

現在どんな精霊力が働いているかは、センスオーラで知ることができます。 現在どんな精霊力が働いているかは、センスオーラで知ることができます。

#### E1 レベル コンコンコ

◆スネア(大地の精霊) 敵一体 3 。スネア(大地の精霊) 相手を転倒させる呪文です。倒れた相手には攻撃が命中しやすくなります。

◆デストラクション(精神の精霊) 敵一体 3 相手の心に雑念を呼び出し、精神集中を乱す呪文です。その結果、相手は次のラウンドで呪文を 唱えることができなくなり、攻撃や回避にもペナルティーがつきます。 唱える乙とができなくなり、攻撃や回避にもペナルティーがつきます。

◆ファイアボルト(炎の精霊) 敵一体 5 目標に向かって火が飛ぶ攻撃魔法で、途中に障害物があっても必ず目標に命中します。 目標に向かつて火力、飛ぶ攻撃魔法で、途中に障害物があっても必ず目標に命中します。

#### $2$  D  $\sim$  J  $\sim$

- ◆ウィルオーウィスブ(光の精霊) 敵一体 6 敵一体 光の精霊を呼び出し、それを相手にぶつける呪文です。途中に障害物があっても、目標に命中し 光の精霊を呼び出し、それを相手にぶつける呪文です。途中に障害物があっても、目標に命中し ます。ただし「シェイド(闇の精霊)」にぶつかった場合は消滅します。 ます。ただし「シ工イド(聞の精霊)」にぶつかった場合は消滅します。
- ◆ウォータースクリーン(水の精霊) 味方一人 6 体の表面に薄い水の膜を張ることで、炎によるダメージを減点することができます。
- .コンフュージョン(精神の精霊) ◆コンフュージョン(精神の精需) 敵一体 R この呪文をかけられた相手は混乱し、戦闘などの積極的な行動が取れなくなります。

:35

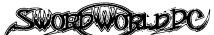

## 2レベル

◆ファイアウェポン 味方一人 10

武器の打撃力を大きくする呪文です。目標になった武器は、魔法の炎に包まれます。通常の武器 ではダメージを与えられないようなモンスターに対してもダメージを与えられるようになり、炎に 弱いモンスターにはより多くのダメージを与えることができます。

 $\blacklozenge \tau - 2$ 樫の木の枝 R

術者の盾となって闘う、小さなウッドゴーレムを作り出します。この呪文には樫の木の枝が必要 です。

#### 3レベル

◆フィジカルエンチャント 敵か味方一人 12

目標の能力値を上げたり下げたりする呪文です。効果別に次の 6 つの呪文に分かれます。ただし 人間、妖精、妖魔のみに効果があります。

シャープネス:器用度を 6上げます。

ダルネス :器用度を6下げます。

ストレンクス:筋力を 6上げます。

ウィークネス:筋力をB下げます。

クイックネス:敏捷度を R トげます。

スロウネス :敏捷度を6下げます。

◆ライトニング 敵一体 15

電撃を放つ攻撃呪文です。目標に向かって放った電撃は、壁にぶつかるまで一直線に飛んで行き、 途中にある目標すべてにダメージを与えます。

◆ストーンサーバント サーバントストーン 12

術者の盾となって闘う、小さなストーンゴーレムを作り出します。この呪文にはサーバントスト ーンが必要です。

#### 4レベル

◆コンシールセルフ 術者 16 精神集中を続ける間、自分の姿を他者から見えなくします。この間敵の攻撃の直接の目標にされ ることはありません。

◆センスオーラ 術者 12 周囲に働く精霊力を知ることができます。シャーマンの特殊能力のセンスオーラと同じです。

◆ファイアボール 3×3エリアの空間 20

空間のある一点を中心に爆発を起こす攻撃呪文です。効果範囲内にいる味方も巻き込んでしまい ます。

◆パラライズ 敵一体 20 精神集中を続ける限り、相手の動きを完全に封じ込めることができます。

## 名前が水色になり、「睡眠」と表示されている

そのキャラクターは眠っています。しばらく時間が過ぎるか、攻撃を受ければ目を覚まします。

また、生命力や精神力の表示は残り値の割合によって色が変わります。内容は次の通りです。

水色

1点以上消費しているが、半分以上残っている場合

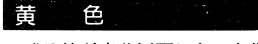

残り値が半分以下になった場合

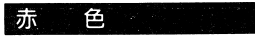

残り値が4分の1以下になった場合

)メニュースクリーン

移動先リストなどの各種の選択肢が表示され、選択される場所です。詳しくはそれぞれ説明しま す。また、ここには戦闘の経過も表示されます。

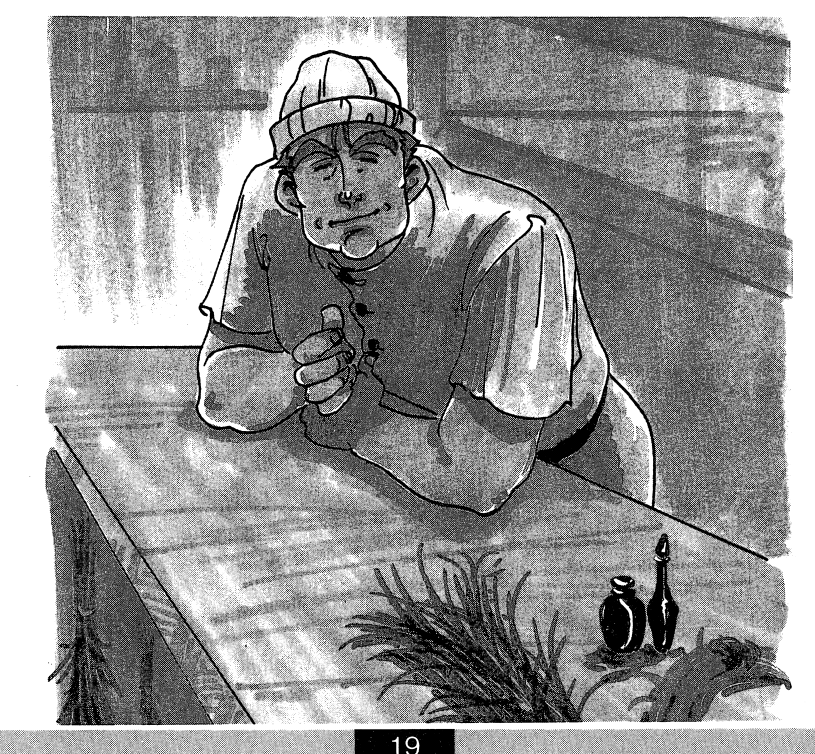

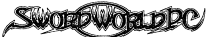

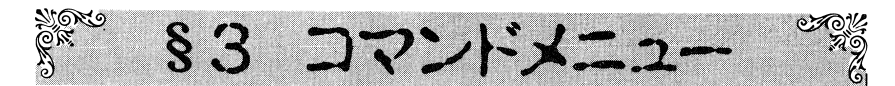

ゲーム中にコマンドメニューキーを押すことによっ て、いくつかのコマンドを使うことができます。使う こと ことに こくしん こくしん こくしん こくしん かいしょう じょうしん 態によって変化します。また各キャラクターが直前に 態によって変化します。また各キャラクターが直前に 使ったコマンドを憶えていて、カーソルの初期位置が **アントランドのマンドを使っていていて、カーソルの初期の初期には** 自動的にそのコマンドに戻ります。 自動的にそのコマンドに戻ります。

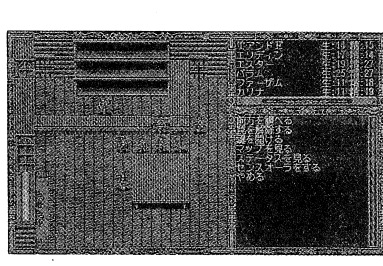

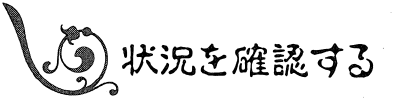

このコマンドはさらにいくつかのコマンドに分かれます。

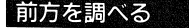

パーティー キャラクター ディーティング アクター アクター こうしゅう いってい す。主に宝箱の震を調べる場合に使います。壁や床に設置されたス イッチ等を操作する場合にも使います。

#### 置を解除する

発見した罵を解除します。解除すべき罵は、パーティー先頭キャラクターの一歩前方にあるもの とします。罵の種類によって、シーフ技能力、レンジャー技能を使います。

#### 图建を開ける

宝箱や扉にかかった鍵をシーフ技能で開けます。魔法で閉じられた鍵をこのコマンドで開けるこ とはできません。

#### ┃マップを見る

現在パーティーがいる場所のうち、通ったととがある範囲を表示 します。まだ行ったことのない場所へ通じる場所は赤色、パーティ ーの位置は水色、それ以外の場所は黄色で表示されます。ただし隠 し扉などは表示されません。 - - - - - - - - - - - - -

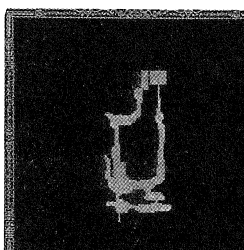

#### ステータスを見る

パーティーのメンバーのステータスを表示します。 最初に、誰のステータスを表示するかを選択します。その後でも、 移動キーのM、Mでキャラクターの変更ができます。メニュースクリーンにはパーティーの共有ア イテムが表示されます。キャンセルキーでコマンドメニューに戻ります。

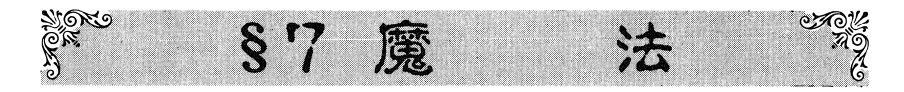

魔法には大きく分けて 3つの系統があります。それぞれ対応する技能のレベル分までの呪文を使 うことができます。

呪文を使うと精神力を消費しますが、同じ呪文でもレベルが上がると、消費する精神力の量は減 呪文を使うと精神力を消費しますが、同じ呪文でもレベルが上がると、消費する精神力の量は減 少します。 - - - -

消費する精神力の量は、基本消費精神力÷技能レベル(端数切り上げ)で求められます。

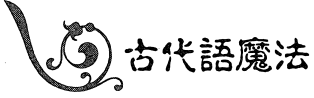

古代王国時代に開発された魔法です。ソーサラー技能力、必要です。

## 目レベル

◆アンロック. 鍵や宝箱 3 鍵を開ける魔法です。魔法で封じられた鍵を開けることはできません。 鍵を開ける魔法です。魔法で封じられた鍵を開けることはできません。

- ◆エネルギーボルト 敵一体 5 。エネルギーボルト エネルギーの矢を放つ攻撃呪文です。的を外すことはありませんが、途中に障害物があった場合 <u>エネルギーの矢を切り込みをかけるということはありませんが、空中には、空中にはカメリカを外</u>の場合 はそれにぶつかってしまいます。 はそれにぶつかってしまいます。
- ◆エンチャントウェポン 味方一人 3 武器に一時的に魔力を与えて、打撃力を大きくする呪文です。通常の武器ではダメージを与えら れないようなモンスターに対しても、ダメージを与えられるようになります。

。カウンターマジック ◆カウンターマジック 味方一人 3 魔法に対する抵抗力を強くします。

- 。プロテクション 昧方一人 3 目標の体の周りに魔法の防御膜を張る防御呪文です。目標が受けるダメージを減少させます。
- **◆スリープクラウド 5×5エリアの空間 5** 効果範囲内の生き物を眠らせてしまうガスを作り出す呪文です。眠ることがないようなモンスタ ーや、抵抗に成功した者には効果がありません。
- ◆ディスペルマジック 味方一人 5 味方にかけられたすべての呪文を消し去ります。
- ・センスマジック 昧万一人 3 持ち物の中力、ら魔力を持った昂物を区別できます。

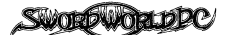

#### アイテムを使う

マジックアイテム アイディック アイディック

アイテムを使うと、;欠のキャラクターに順番が移ります。

#### - 状況を確認する - - - - )

このコマンドはちゃっかい コマンド アクセス・コマン アクセット しゅうしゅう

◆ステータスを見る

パーティー側キャラクターのステータスを表示します。詳しくは p.21をご覧ください。ステータ スを見ても、次のキャラクターに順番は移りません。

◆センスオーラをする .センスオーラをする

 $\sim$  7  $\sim$  7  $\sim$ 行できません。 行できません。

センスオーラを行っても、次のキャラクターに順番は移りません。

#### 装備を変更する

<u>またもちを使えるようになるように、戦闘中に</u>撃を突然のことはできない。 装備変更を行うと、;欠のキャラクターに順番が移ります。

#### システム機能

このコマンドはさらにいくつかのコマンドに分かれます。

◆メッセージを読み返す  $\cdots$ 

過去に表示されたメッセージや会話の内容を、ある程度遡って見ることができます。移動キーの $\blacksquare$ ます。  $-$ 

#### @表示速度を変更する

キャラクターが会話する時の文字表示スピードを変更します。文字の表示が速すぎる、あるいは遅すぎると思う時は、このコマンドで調節してください。

#### ◆一時停止モードを変更する

キャラクターが会話中、話者が変わる度にキ一入力を待ちますが、それを行わないようにでき $-$ 

#### ◆ゲームを終了する  $\cdots$  .  $\cdots$  .  $\cdots$

ゲームを終了して、 MS-DOSに戻ります。このコマンドは、八一ドディスク上でプレイしている時のみ使用できます。 のみ使用できます。

### その場で待機する

次のキャラクターに順番を移します(日キーまたは ESCキーを押してもできます)。

 $\mathbf{M} = \mathbf{M}$ 

どのような行動にも常に、成功する可能性と失敗する可能性があります。これを「自動成功」と '自動矢敗」と呼びます。'目動矢敗」を起こした場合は、その失敗から何か学ぶものがあったとし て、経験点に1日点加算されます。・ステータス表示の内容は次の通りです。 くキャラクターの基本的な能力〉 能力値能力値と能力値ボーナスです。()内の数字は現在の 値を表します。 性別:キャラクターの性別です。 種族.キャラクターの種族です。 生命抵抗力:毒などに対する抵抗力を表します。この数字が大き いほど、毒物などの影響を受けにくいことになります。 精神抵抗力:魔法に対する抵抗力を表します。この数字が大きい ほど、魔法にかかりにくいことになります。

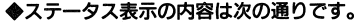

- 
- -

抗力に影響します。

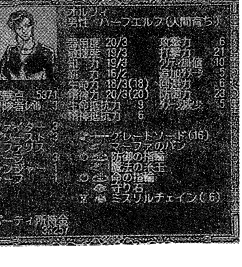

- 冒険者レベル:そのキャラクターの持つ技能のうち、もっともレベルが高いものと同じ値になり、そのキャラクターのいわば、英雄度を表します。ダメージ減少や、生命抵抗力、精神抵
- 経験点:現在保有している経験点です。冒険者の店でこの点と引き替えに、技能や能力値を伸ばすことができます。
- 修得した技能とそのレベル:そのキャラクターが修得している技能と、そのレベルの一覧です。プリース卜技能を持っていれば、その下に信仰している神の名前が表示されます。

#### 〈戦闘に関する数値〉

- 攻撃力:武器による攻撃の命中判定の基準値です。大きい値ほど攻撃が命中しやすいことを表し $-$
- 打撃力:攻撃のダメージを決める基準値で、装備している武器によって決まります。大きい値ほど大きなダメージを与えることができます。
- クリテイカル値:この値が小さいほど、クリテイカルヒットが出やすくなります。
- 追加ダメージ:打撃力によって決まった値に、追加されるダメージの量です。
- 回避力:!敏の攻撃をかわす時の判定基準値です。大きい値ほど、攻撃をかわしやすいことを表します。
- 防御力: i敏の攻撃を受けた場合、鎧が止めるダメージを決める基準になる債です。装備している鎧によって決まります。
- ダメージ減少:この値の分だけ、受けたダメージを減らすととができます。
- 〈持ち物〉
- 持ち物の左に付いているマークで装備状態を表します。
- 右手.片手でかまえている武器
- 左手:かまえている盾
- 両手:両手でかまえている武器、または楽器
- 鎧 :装備している鎧
- 宝石・使える状態になっている魔畠石
- 指輪/コモンルーン:指にはめている指輪と使える状態になっているコモンルーン(2つまで装 備可能)
	- ( )に囲まれた数字は、その武器や防具の必要筋力を表します。
	- / に続く数字は、残りの値や魔力を表しています。

#### | センスオーラをする

今パーティーがいる場所に働いている精霊力を調べます。パーティーの中にシャーマン技能を持 - - - - - - - - - - - - - - -

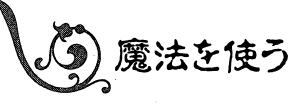

まず魔法を使うキャラクターを選びます。選んだキャラクターが 魔法を知らず、コモンルーンも持っていない場合は、「(選んだキャ ラ名)は魔法を知りません」と表示されるので、選択をやり直してく ださい。

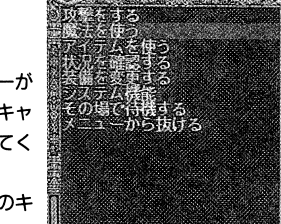

次に使う魔法の系統を選びます。メニュースクリーンに、そのキ ャラクターが知っている魔法の系統が表示されるので、使いたい系

統の魔法を選びます。最後に選んだ系統の呪文が表示されるので、その中から使いたい呪文を選ん で使います。水色で表示される呪文はその場所では使えません。呪文の右側の数字は、消費する精 神力です。

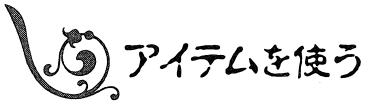

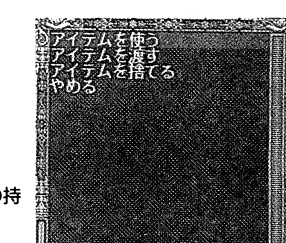

このコマンドはさらにいくつかのコマンドに分かれます。

## アイテムを使う

まずキャラクター個人の持ち物を使うのか、パーティー共有の持 ち物を使うのかを選択します。

個人の持ち物を使う場合は、まず誰の持ち物を使うのかを選択し

ます。選んだキャラクターがアイテムを持っていない場合は、「(選んだキャラ名)はアイテムを持っ ていません」と表示されるので、選択をやり直してください。

キャラクターを選択したら、次にそのキャラクターが持っているアイテムの一覧が表示されます ので、使いたいアイテムを選んでください。

パーティー共有の持ち物を使う場合は、共有アイテムの一覧が表示されますので、使いたいアイ テムを選んでください。

#### アイテムを渡す

パーティーのメンバーの中で、所持品のやり取りを行います。

まず所持品を渡すキャラクターを選びます。そのキャラクターの所持品が表示されますので、渡 したいものを選びます。次に渡す相手を選びます。

## アイテムを捨てる

不用になった所持品を捨てます。

まず誰の所持品を捨てるかを選択します。そのキャラクターの所持品が表示されますので、捨て たいものを選びます。本当に捨てていいのかを確認してきますので、捨ててもよい場合は「はい」、 捨てることを止める場合は「いいえ」を選んでください。

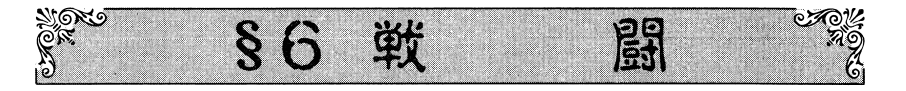

パーティーがモンスターなどにある程度接近すると、自動的に戦闘が始まります。戦闘は敏捷度 の高いものから順に行動し、全員の行動が終われば、また敏捷度の高いものから順に…という手順 を踏みます。戦闘はどちらかが全滅するか、または逃げ出すまで繰り返し行います。この手順一回 分を「1ラウンド」と呼びます。キャラクターは、1ラウンドに移動と1回の攻撃か、または魔法 やアイテムの使用ができます。

パーティー側キャラクターの順番になった時、スクロールマップ上の明るくなっている部分が、

そのキャラクターが一度に移動できる範囲です。画面 の外へ向かって移動することもできますが、それによ ってパーティーの他のメンバーが画面の外へ消えるよ うな移動はできません。

行動の決定は「▲】によって行われますが、この決 定時に f · 1 や \* のようなダイレクトコマンドを 使用することもできます。

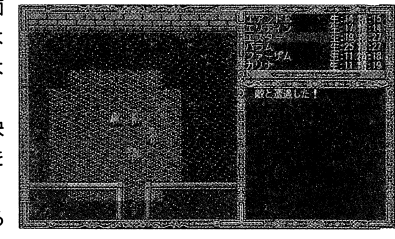

移動して敵と離れることによって、戦闘から逃げる こともできます。

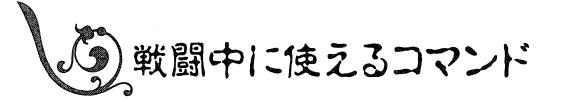

## 攻撃をする

装備している武器を使って敵を攻撃します。コマンドメニューから攻撃を選ぶか攻撃キーを押す と、照準カーソルが表示され、武器の攻撃圏内が明るくなります。

移動キーで昭準カーソルを動かし、攻撃したい相手に合わせて決定キーを押します。この時、メ ニュースクリーンの一番上に、照準カーソルが指しているキャラクターの名前が表示されますので、 照準を合わせる参考にしてください。

武器によっては、遠くの敵に投げつけることができます。

またいったん照準を合わせると、その相手が倒れるまで照準カーソルは自動的にその相手を指し ます。もちろん、移動キーで攻撃する相手を変更することもできます。キャンセルキーで攻撃を取 り消すことができます。

攻撃を行うと、次のキャラクターに順番が移ります。

#### 魔法を使う

魔法や呪歌を使います。同じラウンドに移動と魔法の両方はできません。 詳しくは P.33 からの「魔法」のページをご覧ください。 魔法を使うと、次のキャラクターに順番が移ります。

 $31$ 

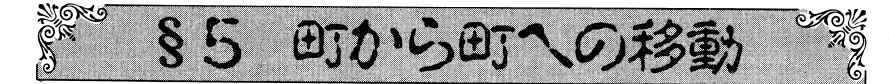

メニュースクリーンに現在パーティーがいる町から移動できる町や村、特別な場所が表示されるので、行きたい場所を選択してください。

移動できるのは、直接街道などでつながっているところだけなので、例えば「オラン」から「ルート」ヘ**<sub>f</sub> 動しにい場合は、いったん 'エマ」に向かい、'エマ」** から改めて「ルートJ ヘ移動するという手順を踏みます。

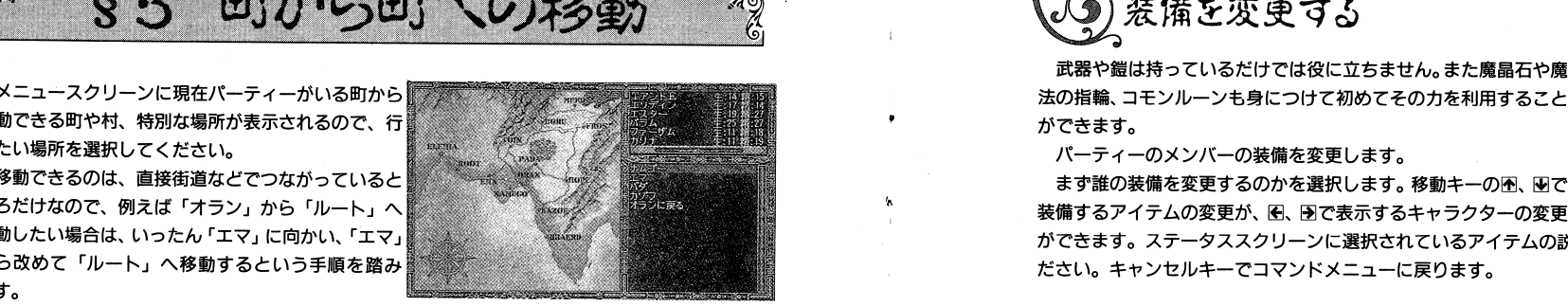

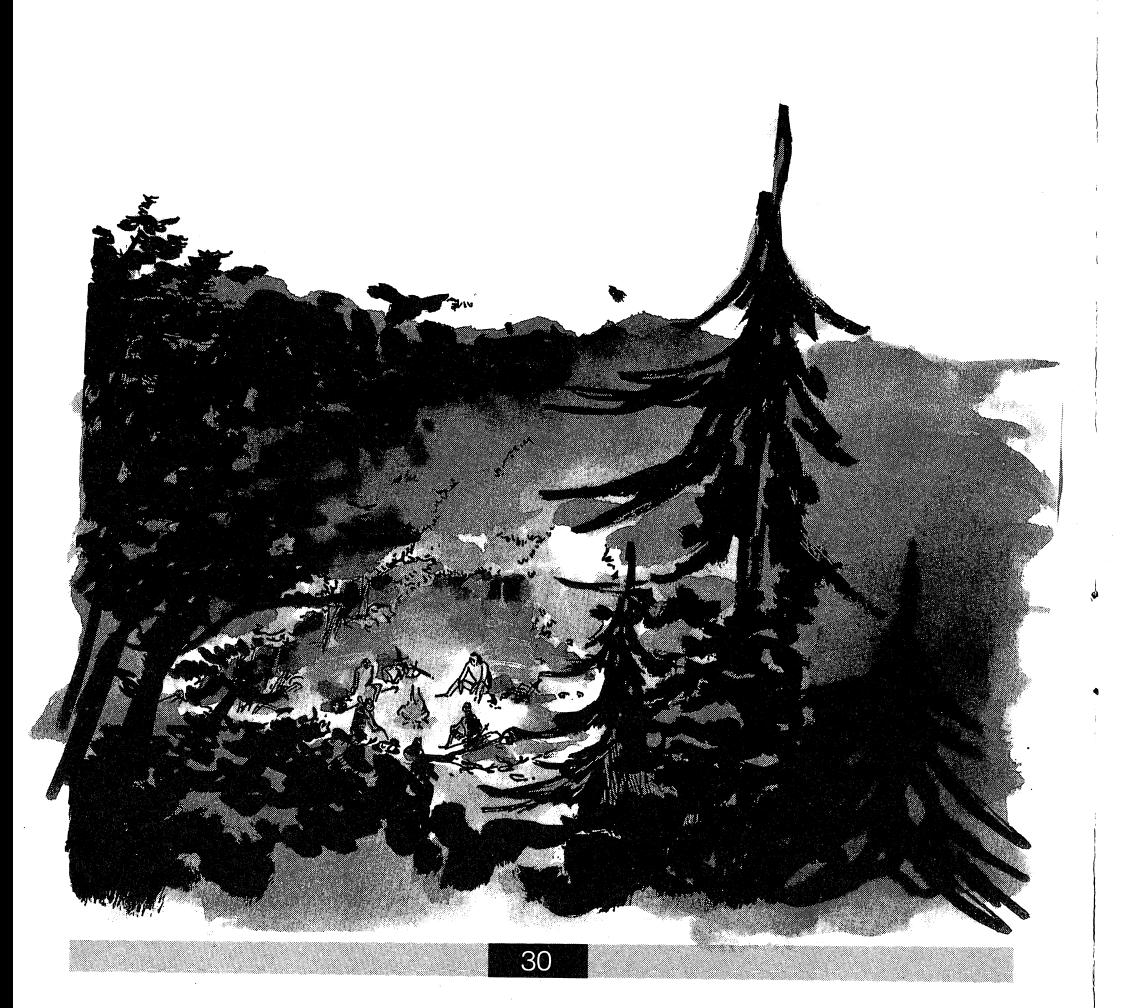

ができます。ステータススクリーンに選択されているアイテムの説明が出ますので、参考にしてください。キャンセルキーでコマンドメニューに戻ります。

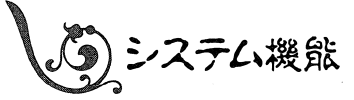

乙のコマンドはさらにいくつかのコマンドに分かれます。

#### i:::1:2:1:1 = 1:10 = 1:2:2:2:1

過去に表示されたメッセージや会話の内容を、ある程度遡って見ることができます。移動キーの圏、圃でメッセージを戻したり、先に送ったりします。キャンセルキーでコマンドメニューに戻ります。

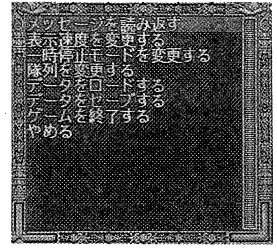

## 民藤豊島君夜審毒 •JI;...\_

キャラクターが会話する場合の文字の表示スピードを変更します。文字の表示が速すぎる、あるいは遅すぎると思う場合は、このコマンドで調節してください。

#### ・==:民;1~罰置;;i::::ii~丞長司~!k:JI;...\_

キャラクターが会話中、話者が変わる度にキ一入力を待ちますが、それを行わないようにできます。

### 隊列を変更する

パーティーの並んでいる順番を変えます。コマンドスクリーンにパーティー全員の名前が表示されますので、先頭に並べたいキャラクターから順番に選んでいってください。また死亡したり昏倒しているキャラクターは必すパーティーの一番後ろにまわされます。

#### 置自~轟 i::::::::1;,w.;~...\_

ディスク日に記録しておいたところから、ゲームを再開します。 RAMドライブを使用している場合は、 RAMドライブから読み込まれるととに注意してください。

23

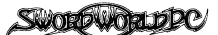

#### ┃データをセーブする

ゲームの進行状況をディスク Bに記録します。八一ドディスクを使用している場合は、最大 5つま でセーブができます。最初に「lFDD+RAMドライブ」を選択していて、フロッピーディスクでゲー ムをしていた場合は、ディスクの入れ換え作業が必要となります。ディスクの入れ償えは商面の指 示に従ってください。なおこの場合、 示に従ってください。なおこの場合、RAMドライブに対してもデータはセーブされます。ゲーム中 はRAMドライブのデータを使用しますので、ディスクBに保存されたデータは、RAMドライブの内容 が失われた跨のパックアップ用とお考えください。

## グームを終了する

ゲームを終了して、 MS-DOSに戻ります。このコマンドはハードディスク上でプレイしている場合 のみ使用できます。

(2) メニューから抜ける

コマンドメニューから抜けます。

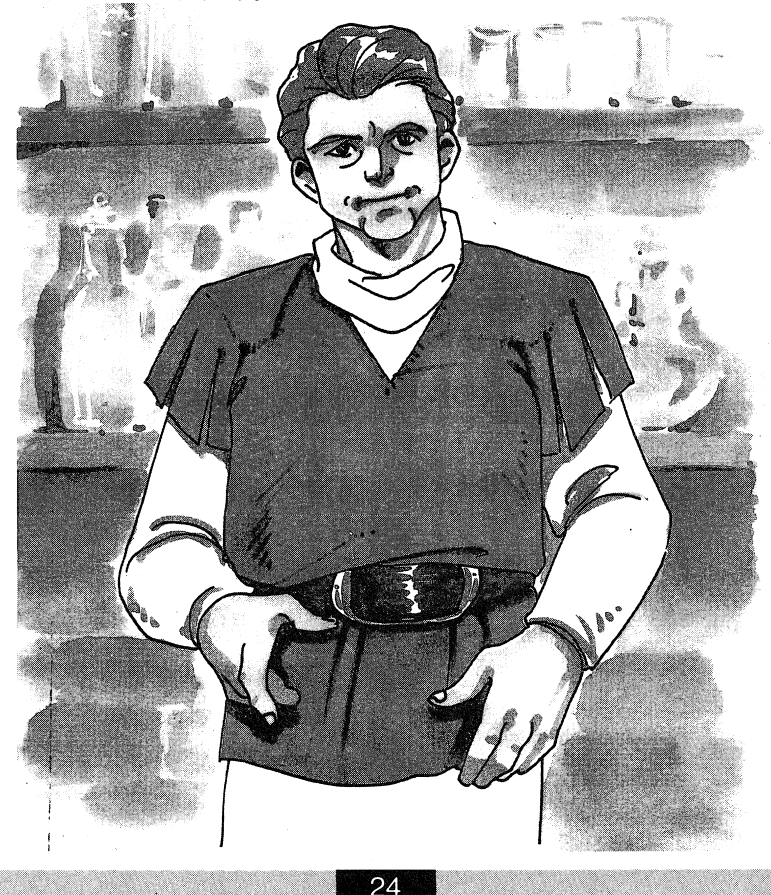

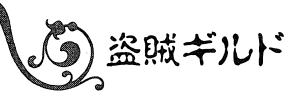

裏の世界を支配するもの、それが盗賊ギルドです。 ここではさまざまな情報が入手できますが、それなり の代償が必要です。盗賊ギルドも時々、冒険者を雇う ことがあります。

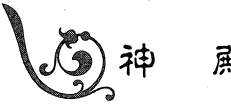

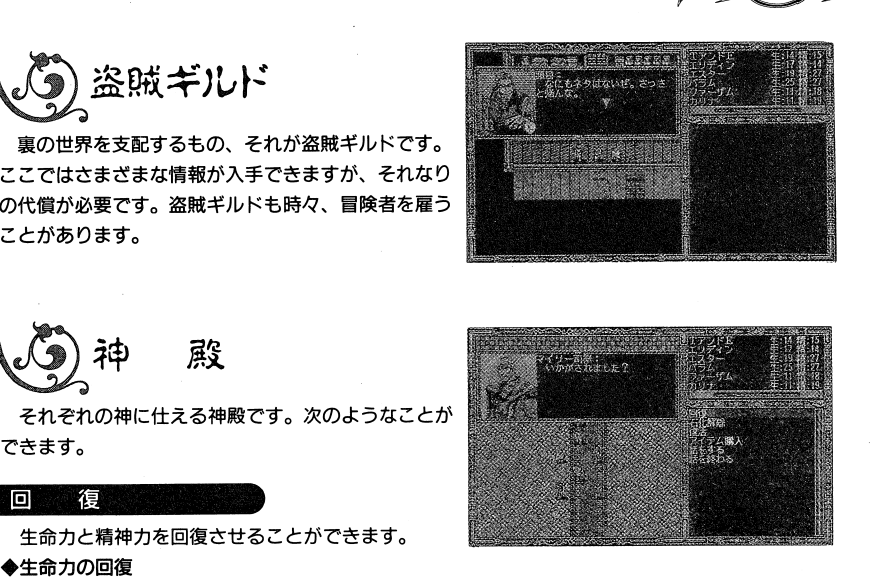

生命力と精神力を回復させることができます。

できます。

生命力者E回復したいキャラクターを選びます。次に必要な金額が示されますので、それを払うか 払わないかを選んでください。所持金が足りない場合は、無料で治療してくれます。

#### ◆精神力の回復 .精神力の回復

精神力を回復したいキャラクターを選びます。次に必要な金額が示されますので、それを払うか 払わないかを選んでください。所持金が足りない場合は、無料で治療してくれます。

#### 石化解除

石になってしまった者を、元に戻すことができます。

最初に石化を解除したいキャラクターを選びます。次に必要な金額が示されますので、それを払 うか払わないかを選んでください。所持金がない場合は、無料で石化解除をしてくれます。必要な 金額はパーティーの所持金の約 5割(最大1000ガメル)です。

#### 有 活

死んでしまった者を蘇らせることができます。

最初に復活したいキャラクターを選びます。次に必要な金額が示されますので、それを払うか払 わないかを選んでください。所持金がない場合は、無料で復活してくれます。必要な金額はパーテ ィーの所持金の約 E割(最大1000ガメル)です。

## アイテム購入

#### ◆聖水を買う 。聖水を買う

アンデッドにダメージを与えることのできる聖水は、どこの神殿でも1つ200ガメルで譲ってくれ ます。また聖水は、 3X3エリア内のアンデツドに効果があります。

#### 。能力値僧加アイテムを買う

大きな街の神殿では、各神殿ごとに違った種類の能力値壇加アイテムを売っています。

#### |話をする

神宮と話をします。時には何か仕事を依頼されることがあります。

### ■ 6 操作説明 ■

### 鎧購入

鎧にも武器と同じように、必要筋力が定められています。自分の筋力値よりも大きな鎧は装備す ることができません。また金属製の鎧や、自分の筋力値の半分以上の大きさの鎧を着たまま、シー フ技能で闘うことはできません。金属製の鎧は、シャーマン技能を制限しますが、銀製の鎧にはこ の制限がありません。

メニュースクリーンに鎧のリストが表示されますので、欲しい鎧を選んでください。リストは左 から、その鎧の外見、名称、必要筋力の範囲です。

鎧を選んだら、次に必要筋力がいくつのものを買うかを決めます。()の中の数字が必要筋力、 右側の数字が価格です。必要筋力の高いものほど、価格が高くなります。

鎧の種類によって、回避力が修正されます。ステータススクリーンに現在選択されている防具の 修正値が表示されます。詳しくは P.46 からの「武具一覧表」をご覧ください。

#### 盾購入

盾にも必要筋力が定めてあり、武器や鎧と同じ制約を受けます。

メニュースクリーンに盾のリストが表示されますので、欲しい盾を選んでください。リストは左 から、その盾の外見、名称、必要筋力、価格です。盾は武器や鎧のように、必要筋力が細かく分か れていません。

盾の種類によって、回避力と攻撃力が修正されます。詳しくは P.46 からの「武具一覧表」をご覧 ください。

#### 持物を売る

メニュースクリーンに所持品の一覧が表示されますので、売りたい品物を選んでください。買い 取り価格が表示されますので、その価格で売るのなら「売る」を、売らないのなら「売らない」を 選んでください。

武具の店で売ることができるのは、武器や鎧の類だけです。

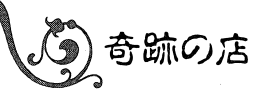

オランにある変わった品物を扱う店です。呪歌の演 奏に必要な楽器もここで売っています。まずは行って みてください。

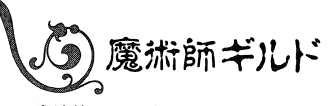

魔法使いや賢者たちが、お互いの研究や学問の振興 のために組織した組合で、オランの三角塔がその本部 となっています。

魔術師ギルドではコモンルーンを売っている他に、 さまざまな疑問に答えたり、時には冒険者に什事を依 頼することもあります。

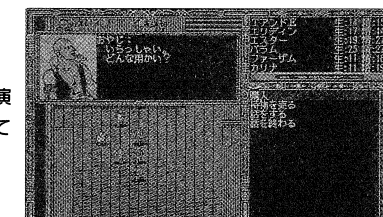

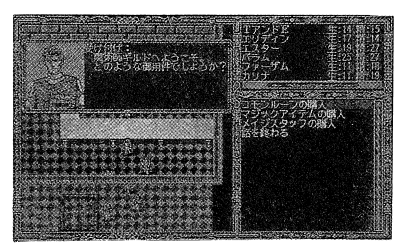

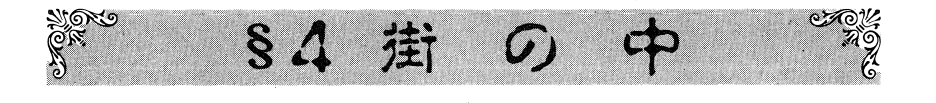

5)掛の中での移動

街の中では、現在行くことのできる場所がメニュー スクリーンに表示されますので、その中から行きたい 場所を選択することによって移動します。移動可能な 場所はストーリー進行に従って、増えたり減ったりし ますので、注意してください。 「町を出る」を選択すると、現在いる町を出て、他の

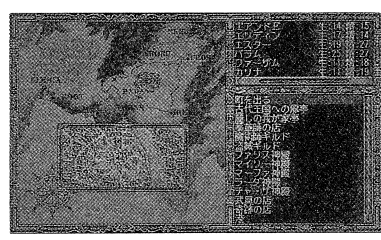

町や村へ移動することができます。

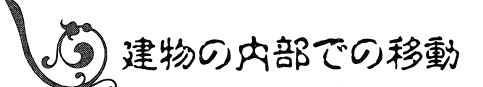

建物や迷宮、小さな村や草原などではマップスクリ ーンがスクロール画面になります。このスクロール画 面内でプレイヤーキャラクターを移動させます。

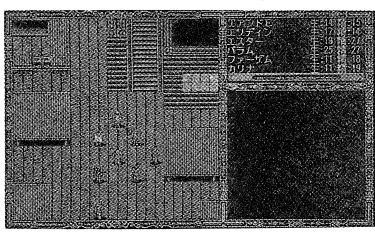

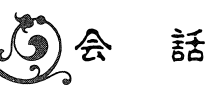

スクロール画面上で話したい相手の方を向き、会話 キーを押すとその相手と話をすることができます。相 手によっては、近づくだけで自動的に会話に入ること があります。また店の中ではカウンター越しに会話す ることができます。

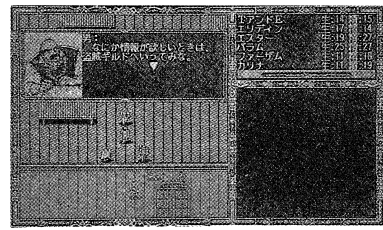

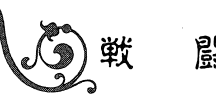

敵キャラクターとある程度接近すると、自動的に戦闘に入ります。詳しくは P.31からの「戦闘」 のページをご覧ください。

25

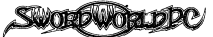

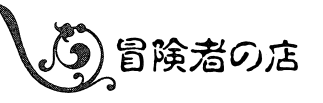

それぞれの街にある「 ~~ 亭」という店は、一般に 冒険者の店と呼ばれているもので、冒険者たちのいわ ば、ホームベースとなる場所です。

ここでは仲間になる冒険者を探したり、いろいろな 噂を聞くことができ、店の主人と話すことで次のコマ ンドが使えます。

## 仕事の斡旋

遺跡に潜ることだけが、冒険者の仕事ではありません。時には街に住む人の依頼を受けて、いろ いろな仕事をすることがあります。冒険者の店では、そうした仕事の仲介も行っています。 何かそういった什事がある場合、このコマンドを通じて什事を斡旋してもらうことができます。

#### 仕事の取り消し

斡旋してもらった仕事が難しすぎて手に追えない場合、仕事を取り消すことができます。仕事の 中には取り消すことができないものもあります。

#### 宿泊

一回宿泊すると、生命力は数点、精神力は完全に回復します。宿泊する前に薬草を服用しておく と、回復する生命力が増えます。

#### レベルアップ

経験点を使って、技能や能力値を伸ばすことができます。

まずレベルアップしたいキャラクターを選んでください。

次に伸ばしたい、または新しく修得したい技能を選びます。修得できない技能は表示されません。 メニュースクリーンの左側が技能名、中央が新しいレベル、右側が必要な経験点です。技能レベル の上限は5レベルまでです。それ以上伸ばすことはできません。

能力値を伸ばしたい場合は、「能力値を伸ばす」を選び、次に伸ばしたい能力値を選びます。メニ ュースクリーンの左側が能力値、中央が新しい値、右側が必要な経験点です。能力値に上限はあり ません。

#### 成長に必要な経験点は次の通りです。

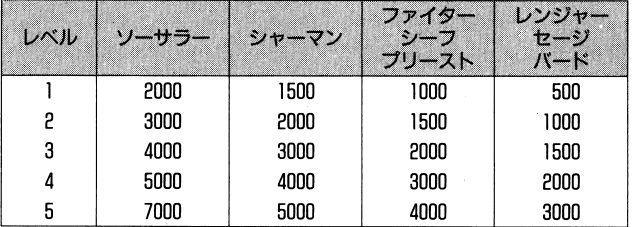

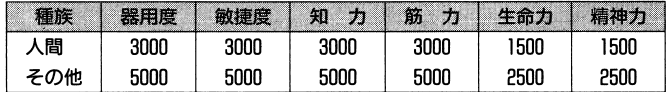

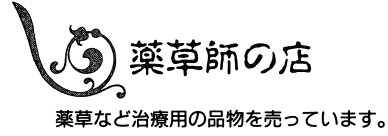

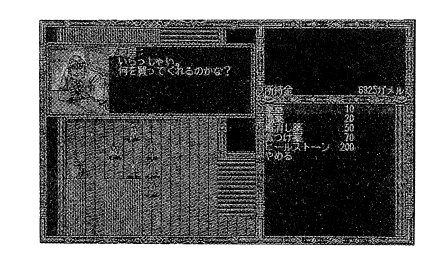

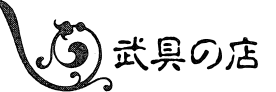

武器や防具を売っています。不用になった武器の買 い取りもしてくれます。

始めに何を買うか、それとも持ち物を売るかを選び ます。次に売り買いするキャラクターを選びます。

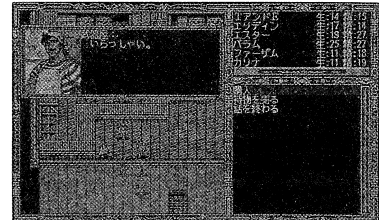

## 武器購入

注意しなければいけないのは、すべての武器には必要筋力が定められていることです。自分の筋 力値よりも大きな武器は装備することができません。またシーフ技能で戦う場合は、自分の筋力値 の半分より大きな武器は使えません。

武器の必要筋力値は、打撃力を決めます。

メニュースクリーンに武器のタイプが表示されますので、購入したいタイプを選んでください。 次にそのタイプに属する武器のリストが表示されますので、欲しい武器を選んでください。リスト は左から、その武器の外見、名称、必要筋力の範囲です。

武器を選んだら、次に必要筋力がいくつのものを買うかを決めます。()の中の数字が必要筋力、 右側の数字が価格です。必要筋力の高いものほど、価格が高くなります。

武器の種類によって、攻撃力、打撃力、クリティカル値が修正されます。ステータススクリーン に現在選択している武器の修正値が表示されます。詳しくはP.46からの「武具一覧表」をご覧くだ さい。

また矢にはアローとクォーレルの2種類があります。どちらも24本セットで売られています。リ ストは左から、その矢の外見、名称、価格です。

◆アロー

ボウに使用する矢で、ボウの種類や必要筋力には関係なく、共通して使えます。

◆クォーレル

クロスボウに使用する太い矢で、クロスボウの種類や必要筋力には関係なく、共通して使えます。